# **Interactive Statistical Graphics**

# **When Charts come to Life**

[martin@theusRus.de](mailto:martin@theusRus.de)

**[www.theusRus.de](http://www.theusRus.de)**

Telefónica Germany

Martin Theus [www.theusRus.de](http://www.theusRus.de)

#### **What I do not talk about …**

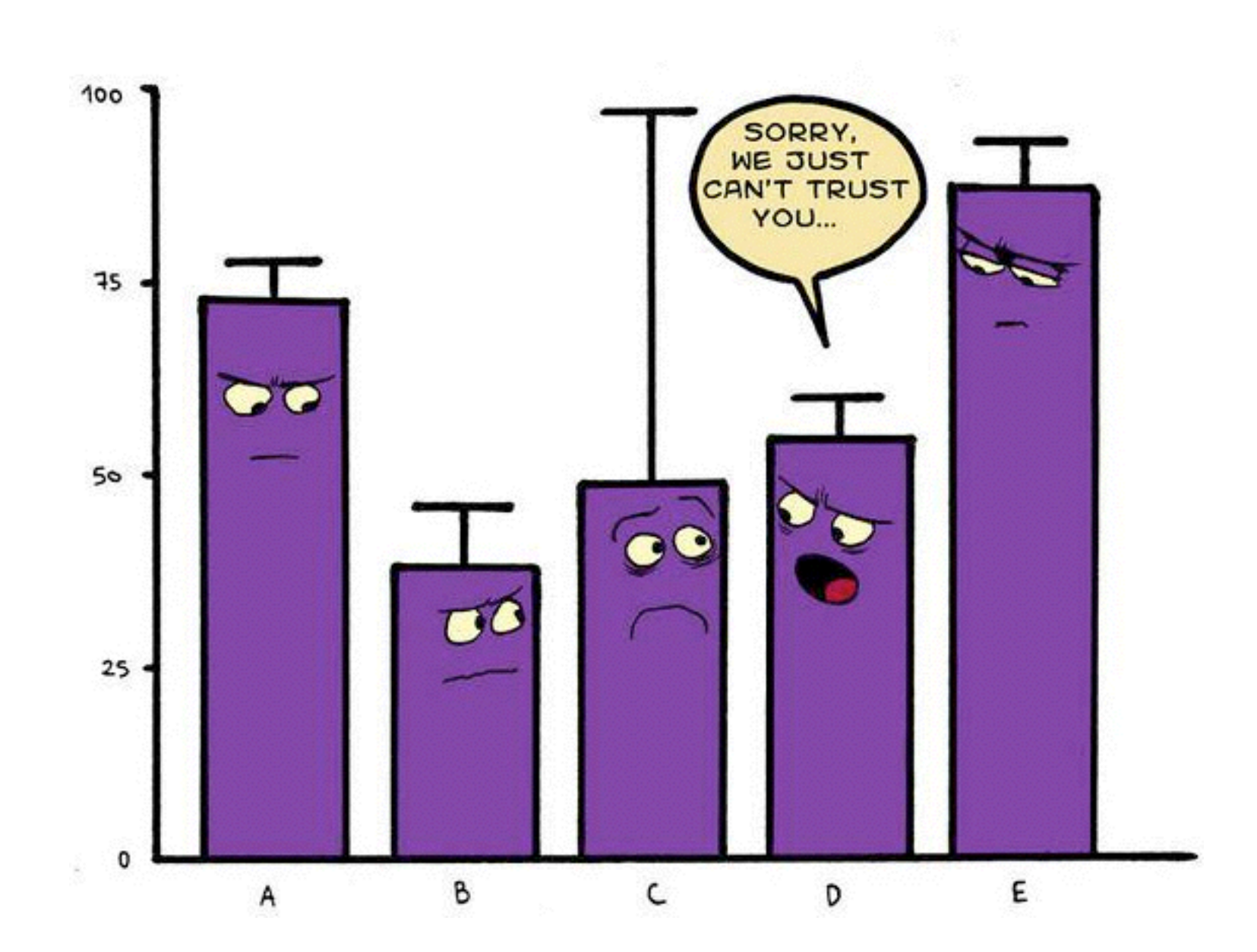

Martin Theus [www.theusRus.de](http://www.theusRus.de)

#### **… still not what I mean.**

#### Animation

This page describes how to animate modifications made to a chart, instead of applying them instantly.

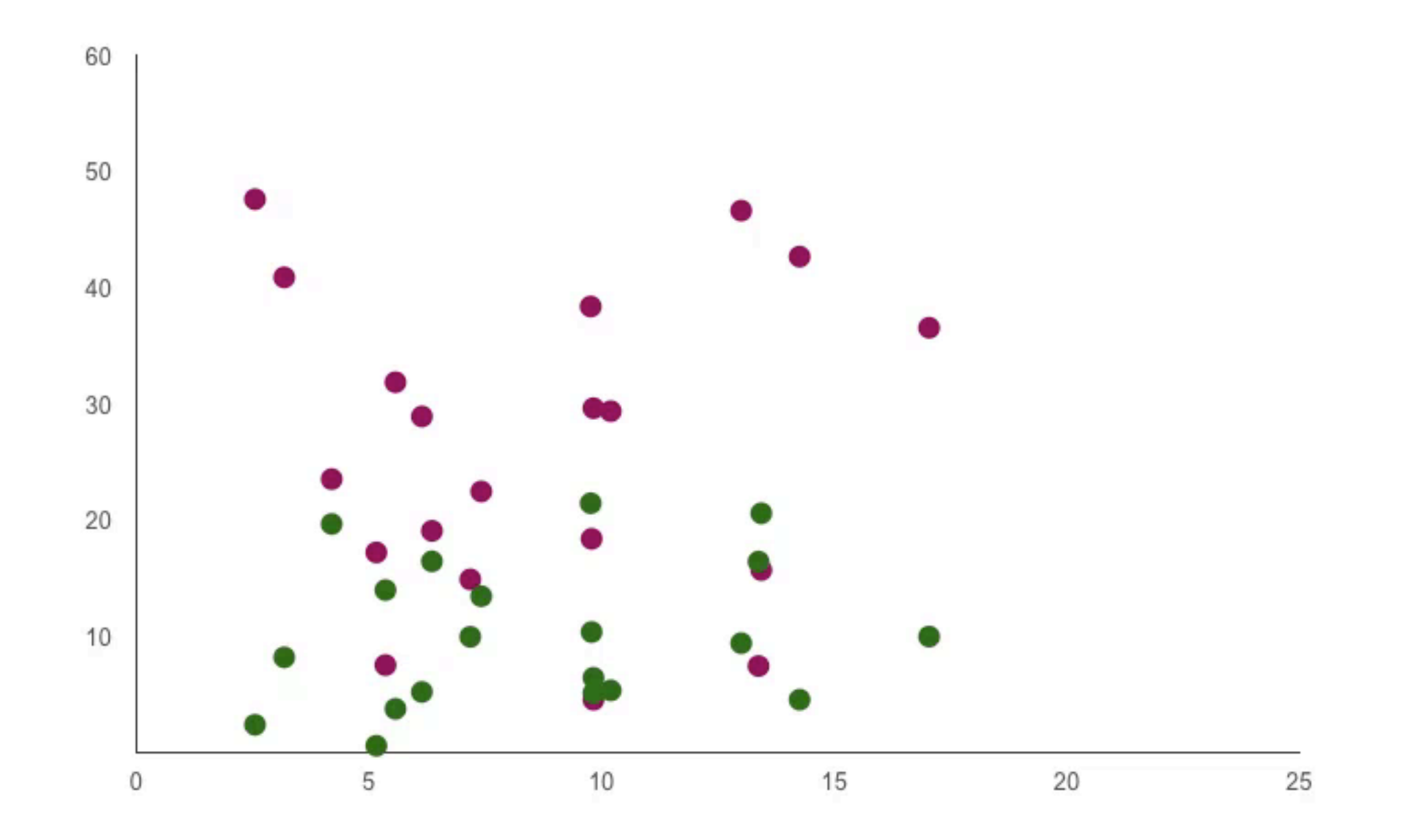

Martin Theus [www.theusRus.de](http://www.theusRus.de)

#### **Interactive Graphics ≠ Dynamic Graphics**

• Interactive Graphics

… uses various interactions with the plots to change selections and parameters quickly.

#### **Interactive Graphics ≠ Dynamic Graphics**

- Interactive Graphics … uses various interactions with the plots to change selections and parameters quickly.
- Dynamic Graphics … uses animated / rotating plots to visualize high dimensional (continuous) data.

#### **Interactive Graphics ≠ Dynamic Graphics**

- Interactive Graphics … uses various interactions with the plots to change selections and parameters quickly.
- Dynamic Graphics … uses animated / rotating plots to visualize high dimensional (continuous) data.

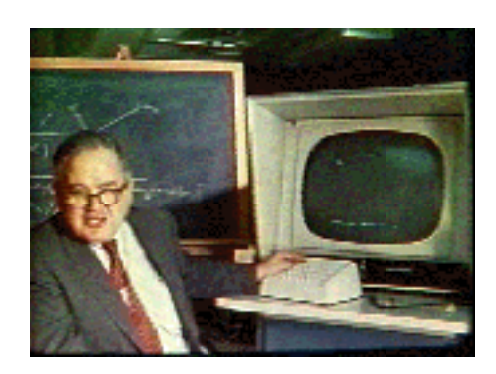

**1973**  PRIM-9 Tukey et al.

Martin Theus [www.theusRus.de](http://www.theusRus.de)

#### **Interactive Graphics ≠ Dynamic Graphics**

- Interactive Graphics … uses various interactions with the plots to change selections and parameters quickly.
- Dynamic Graphics … uses animated / rotating plots to visualize high dimensional (continuous) data.

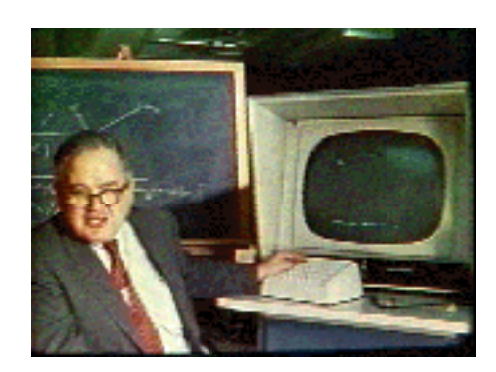

**1973**  PRIM-9 Tukey et al.

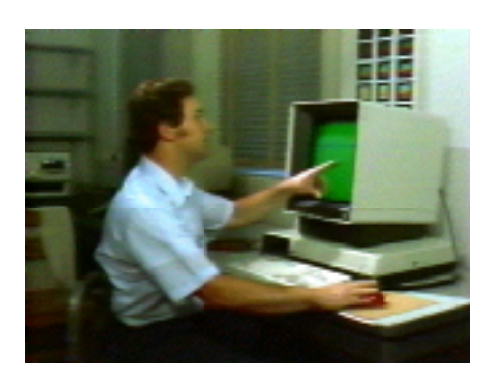

**1983**  SPLOM Becker et al.

Martin Theus [www.theusRus.de](http://www.theusRus.de)

#### **Interactive Graphics ≠ Dynamic Graphics**

- Interactive Graphics … uses various interactions with the plots to change selections and parameters quickly.
- Dynamic Graphics … uses animated / rotating plots to visualize high dimensional (continuous) data.

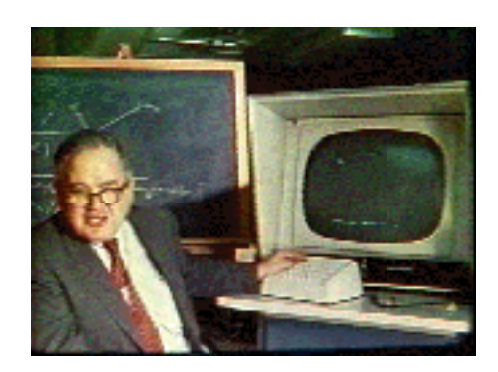

**1973**  PRIM-9 Tukey et al.

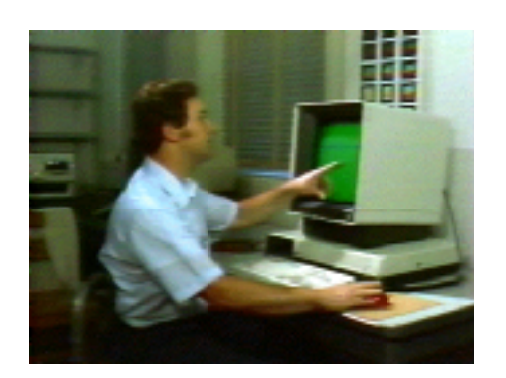

**1983**  SPLOM Becker et al.

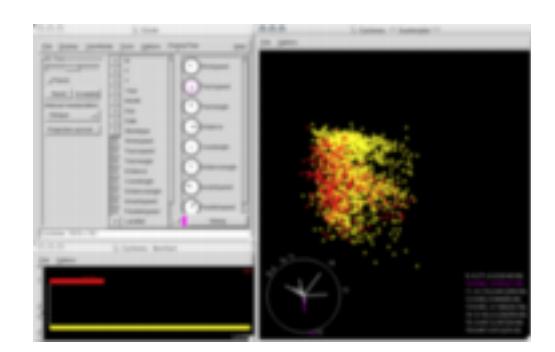

**1999**  ggobi Swayne et al.

## **Why do we use Graphics (not only in Statistics)?**

• Classical ➢ **Presentation**

The most common use of graphics is clearly in presenting qualitative or quantitative results to a broad audience

## **Why do we use Graphics (not only in Statistics)?**

- Classical ➢ **Presentation** The most common use of graphics is clearly in presenting qualitative or quantitative results to a broad audience
- Statistical ➢ **Diagnostics** In statistics, graphics are often used to check the quality and properties of statistical procedures or models

## **Why do we use Graphics (not only in Statistics)?**

- Classical ➢ **Presentation** The most common use of graphics is clearly in presenting qualitative or quantitative results to a broad audience
- Statistical ➢ **Diagnostics** In statistics, graphics are often used to check the quality and properties of statistical procedures or models
- Analytical ➢ **Exploration** During the exploration process of an analysis, graphics aid to generate insights and deduce properties and relationships

### **Why do we use Graphics (not only in Statistics)?**

- Classical ➢ **Presentation** The most common use of graphics is clearly in presenting qualitative or quantitative results to a broad audience
- Statistical ➢ **Diagnostics** In statistics, graphics are often used to check the quality and properties of statistical procedures or models
- Analytical ➢ **Exploration** During the exploration process of an analysis, graphics aid to generate insights and deduce properties and relationships
- Essential ➢ **Data Cleaning** Whenever we get to work on raw (dirty) data, it is essential to find, understand and clean up artifacts and errors

Martin Theus [www.theusRus.de](http://www.theusRus.de)

#### **Distinction of Talks …**

#### my talk

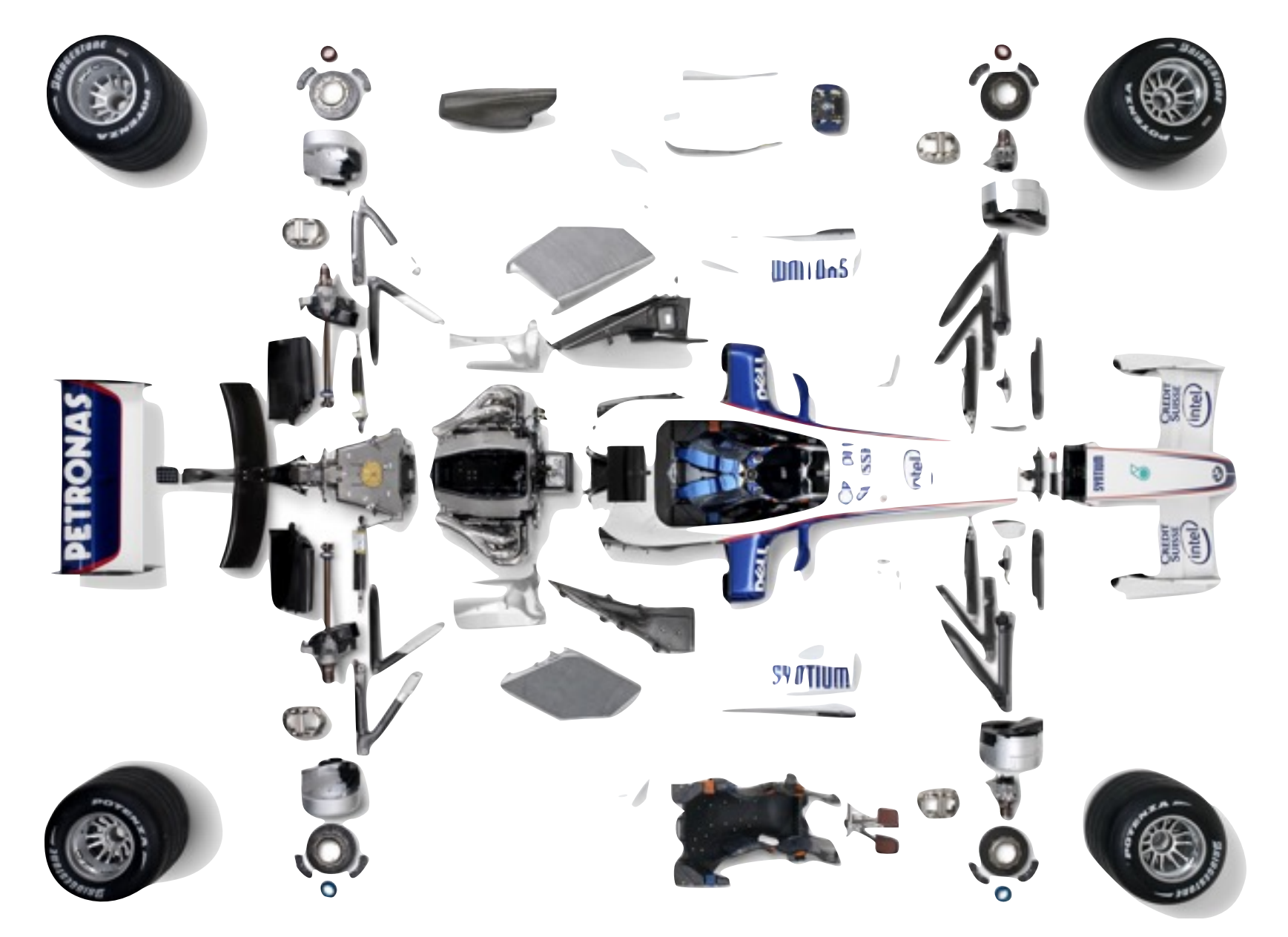

Martin Theus [www.theusRus.de](http://www.theusRus.de)

#### **Distinction of Talks …**

#### Antony's talk

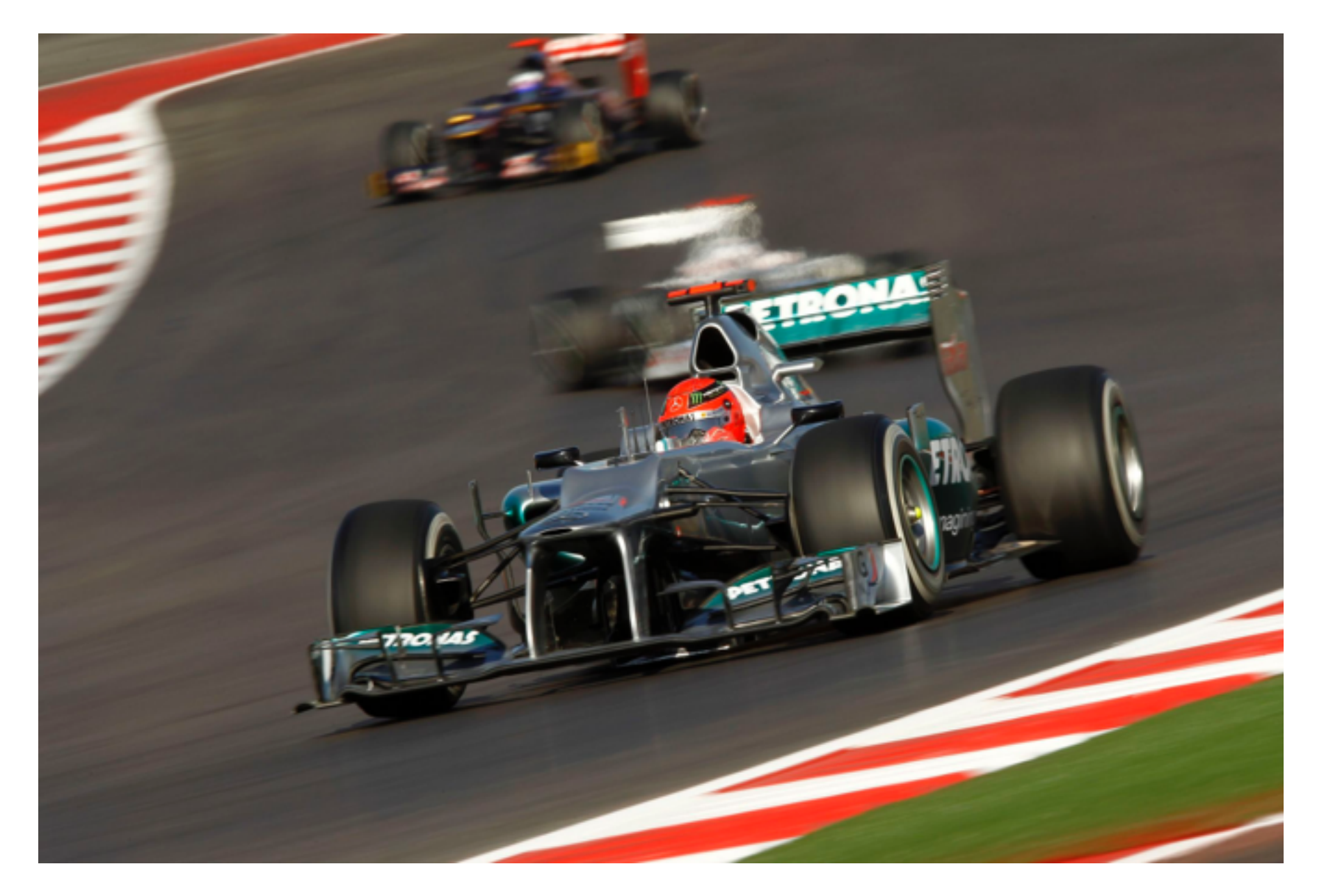

Martin Theus [www.theusRus.de](http://www.theusRus.de)

#### **Elements of Interactive Statistical Graphics**

- The 4 pillars of ISG
	- **Selection**

selection of a subgroup of interest

– **Highlighting** highlight a selected subgroup across all plots

#### – **Query**

query information on objects for non-obvious information

#### – **Modification & "Statistification"**

change plot parameters quickly and include statistical estimates and models easily **Link !**

Martin Theus [www.theusRus.de](http://www.theusRus.de)

### **Elements of Interactive Statistical Graphics**

7

• The 4 pillars of ISG

#### – **Selection**

selection of a subgroup of interest

#### – **Highlighting**

highlight a selected subgroup across all plots

#### – **Query**

query information on objects for non-obvious information

#### – **Modification & "Statistification"**

change plot parameters quickly and include statistical estimates and models easily

## **Selections**

- Selections as such are not really interesting but they are the necessary step to specify subsets of interest
- In an exploratory set-up we often want to look at the properties of specific subgroups, like

*"Find all customers, who paid less than 15% tip, on weekends!"*

- The flexibility with which we can select data directly determines how successful we may solve the exploratory analysis.
- Obviously we need different selection **tools** and selection **modes**

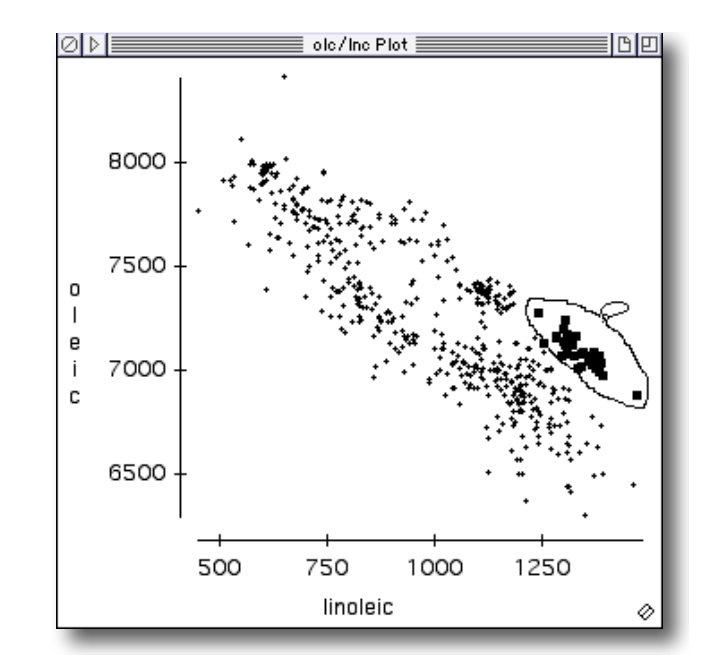

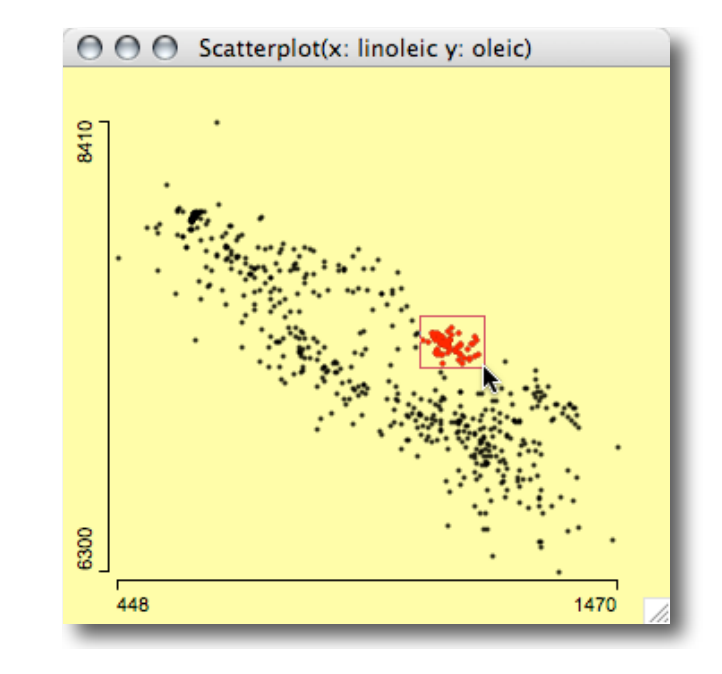

## **Selections**

- **Tools** to select data:
	- **Pointer**
		- … is used to select single points.
	- **Drag-Box**
		- … selects rectangular regions in a graphics window.
	- **Brush**
		- … allows a dynamic change (movement) of the selected region – usually a rectangle.
	- **Slicer**
		- … selects intervals along an axis dynamically.
	- **Lasso**
		- … allows the most flexible definition of the selection area.
		- Startpoint and endpoint are always connected.
- **Modes** to select data:
	- **Simple / Standard / Default** … only points in the selected region
		- are selected.
	- **Intersection / AND /** ∩
		- **…** only points that already were selected and are within the new selection stay selected.
	- **Union / OR /** ∪

- **…** the newly selected points are added to the current selection.
- **Toggle / XOR /** ⊕
	- **…** selected points are deselected, unselected are selected.
- **Negation / NOT / ¬**
	- … points in the selection region are taken out of the current selection set.

#### **Selections**

• **Selection Sequences** allow to select quite complex subsets

*"Find all customers, who paid less than 15% tip, at night, on weekends!"*

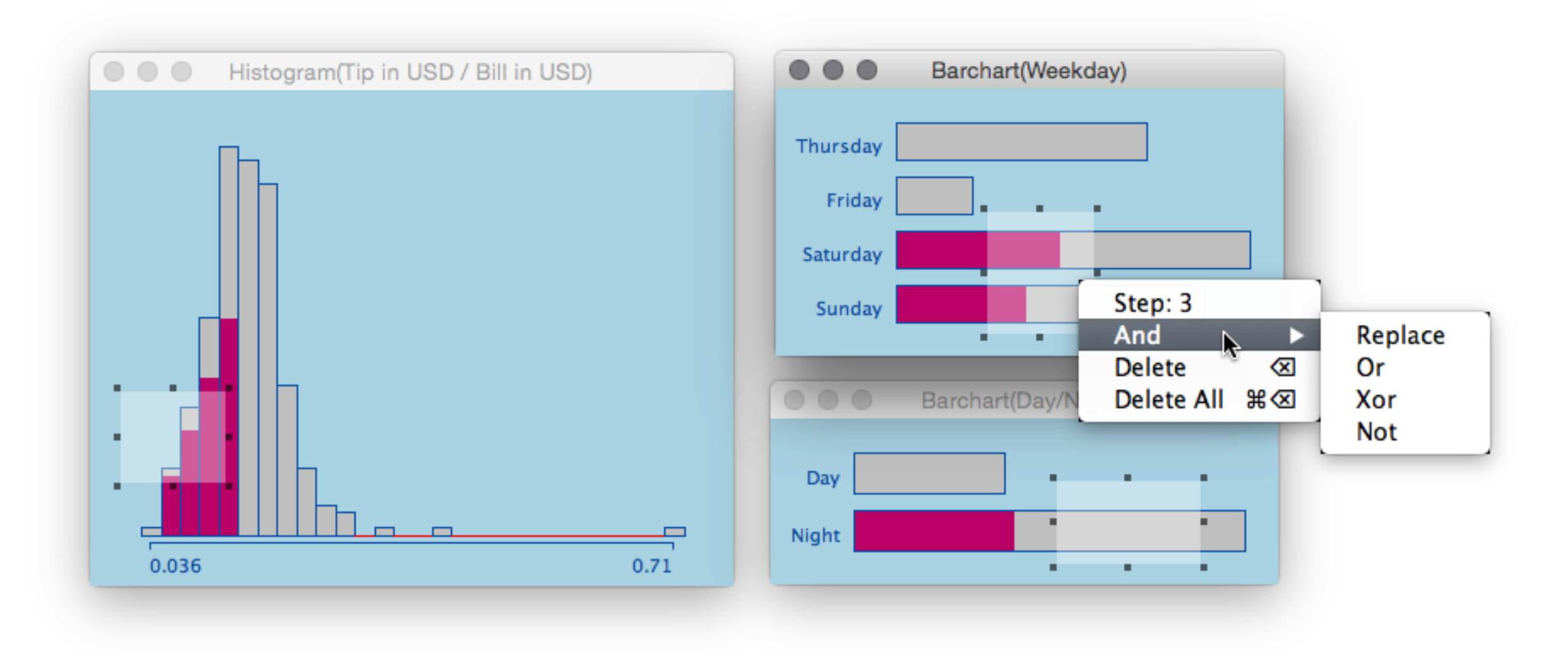

## **Highlighting**

- Once a selection is defined, it needs to be propagated to all other plots,
- thus all plots need to know how to highlight a subgroup
- Highlighting may be
	- **transient** (only changes when a new selection is performed)
	- **persistent** (a new state explicitly must be assigned to the involved cases)
- Smoker • A clear rule how highlighting is performed is desirable, but exceptions have proven to be quite powerful

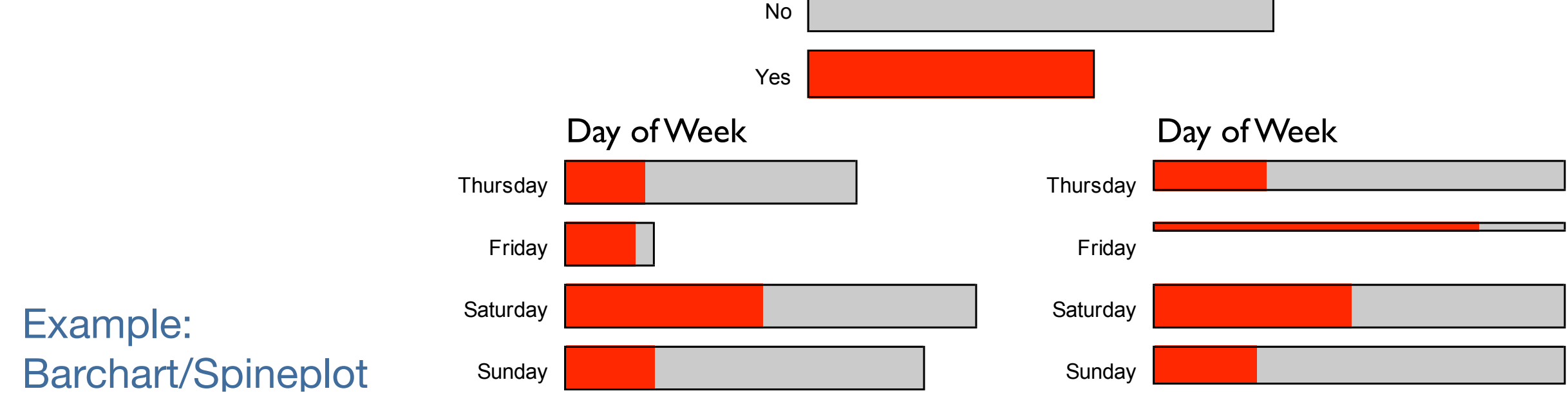

• Graphics are good at communicating qualitative information but fail to give exact quantities  $\Rightarrow$  need queries to get exact values

- Gridlines can help (only) for the variables within the plot
- Interactive graphics often display very little scale information (cf. Tufte's "data-ink-ratio")

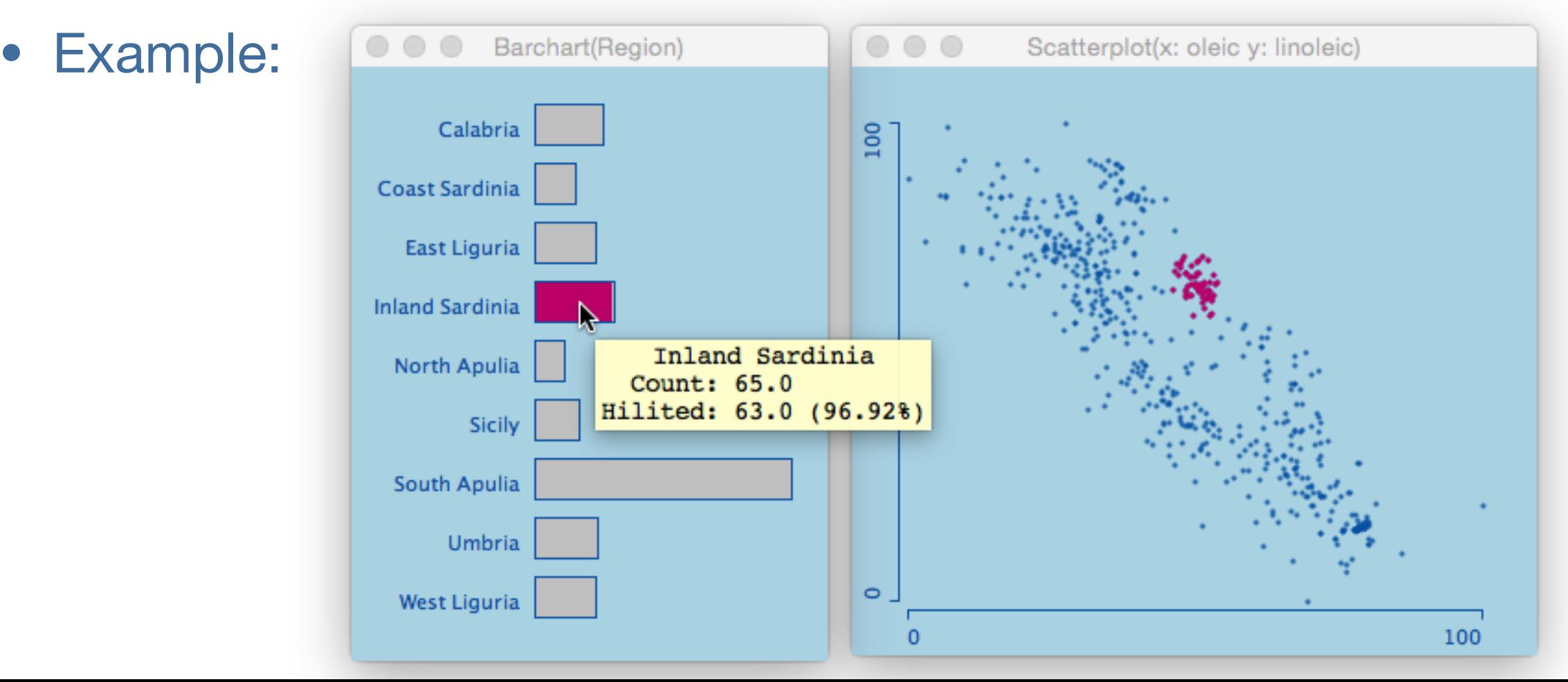

• The level of detail of a query should have optional granularities:

- **orientation**, "what are the coordinates at the mouse pointer" (interactive grid)
- **standard**, "what are the coordinates of a particular value"
- **extended**, "what are the values for an object beyond the variables in the plot"

• The level of detail of a query should have optional granularities:

- **orientation**, "what are the coordinates at the mouse pointer" (interactive grid)
- **standard**, "what are the coordinates of a particular value"
- **extended**, "what are the values for an object beyond the variables in the plot"

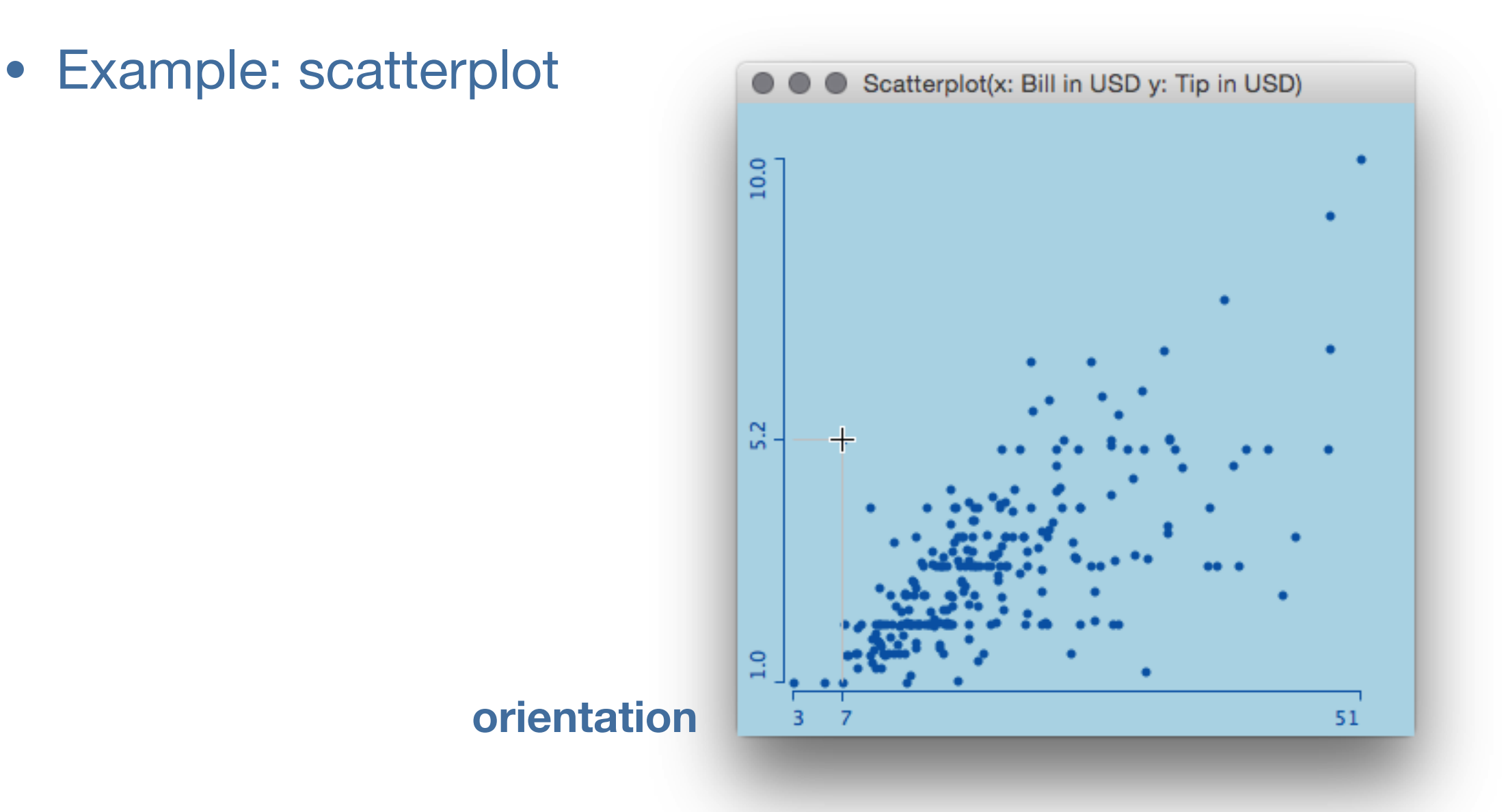

• The level of detail of a query should have optional granularities:

- **orientation**, "what are the coordinates at the mouse pointer" (interactive grid)
- **standard**, "what are the coordinates of a particular value"
- **extended**, "what are the values for an object beyond the variables in the plot"

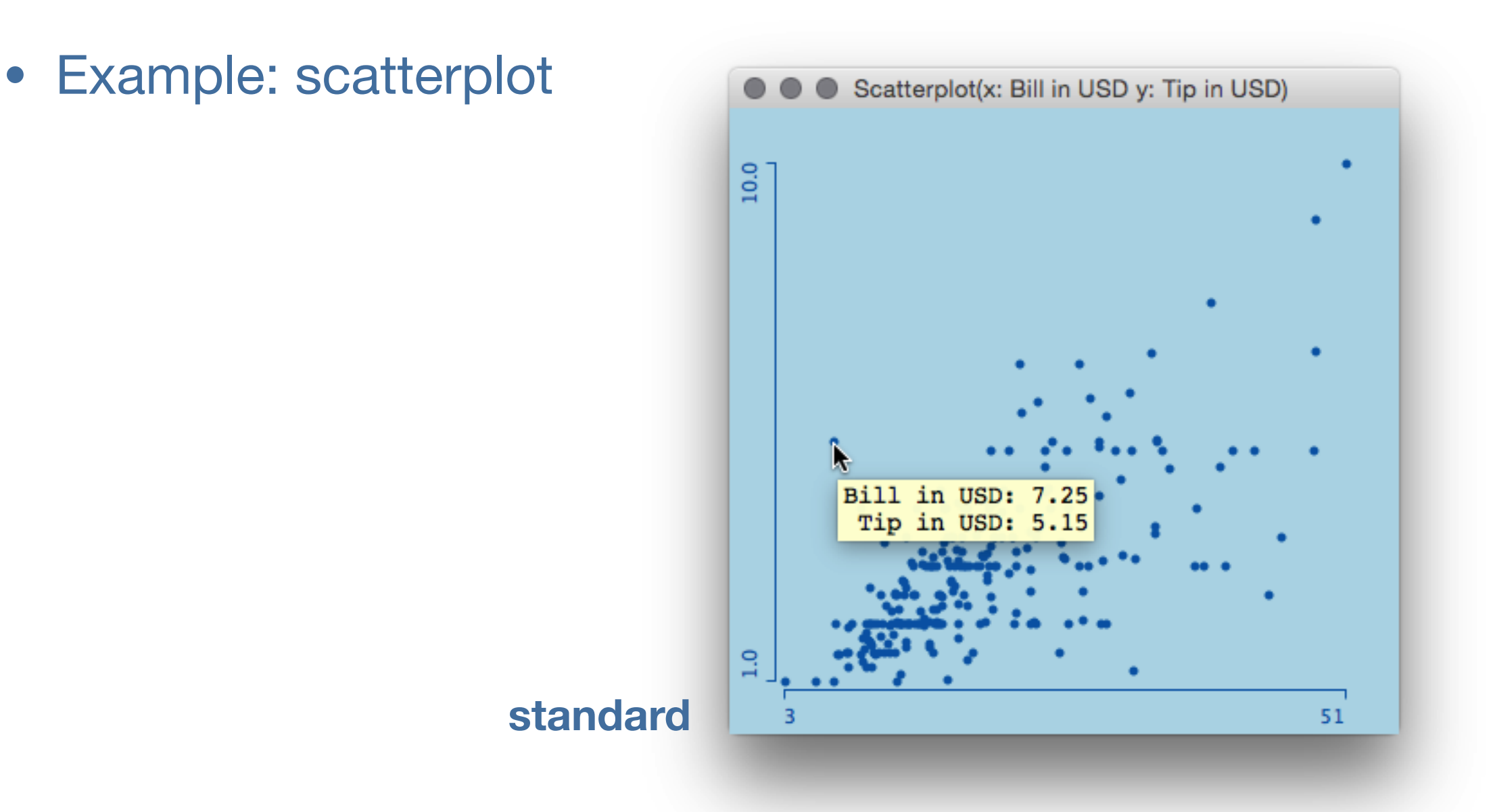

• The level of detail of a query should have optional granularities:

- **orientation**, "what are the coordinates at the mouse pointer" (interactive grid)
- **standard**, "what are the coordinates of a particular value"
- **extended**, "what are the values for an object beyond the variables in the plot"

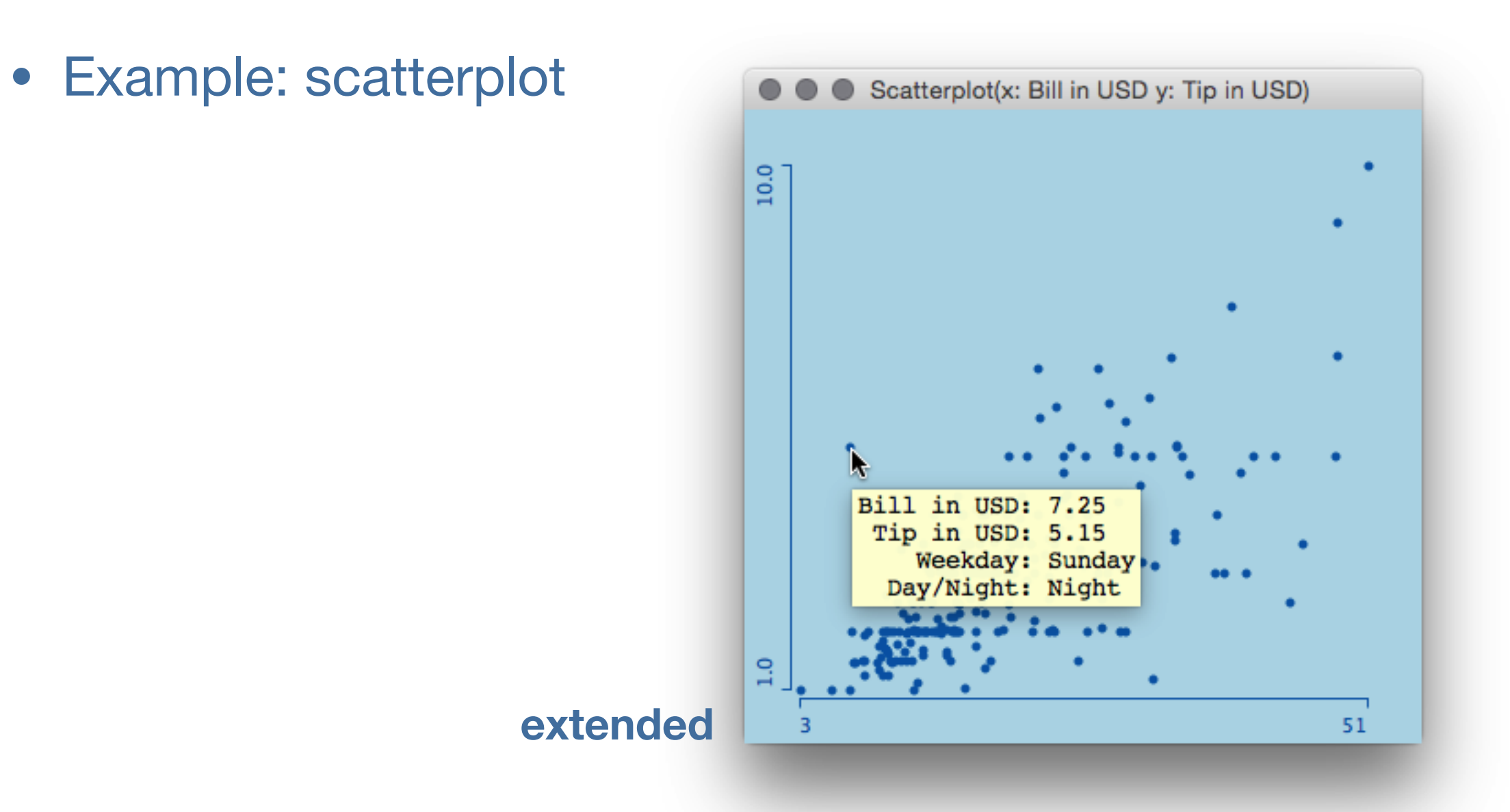

#### **Changing Parameters**

- Looking at the graphics functions in classical statistic systems, we find a large number of potential options to set
- Most of these options only apply to the "artistic quality" of the plots, i.e., fonts, colors, patterns, etc.
- For an exploratory analysis, we need to modify plot parameters, which relate to the statistical aspects of the graph

#### • Example: **Histogram**

- Two parameters:
- anchor point
- bin width / no. of bins
- Changes via:
- Keyboard
- numerical presets
- numerical entry

- Looking at the graphics functions in classical statistic systems, we find a large number of potential options to set
- Most of these options only apply to the "artistic quality" of the plots, i.e., fonts, colors, patterns, etc.
- For an exploratory analysis, we need to modify plot parameters, which relate to the statistical aspects of the graph
- Example: **Histogram**
	- Two parameters:
	- anchor point
	- bin width / no. of bins
	- Changes via:
	- Keyboard
	- numerical presets
	- numerical entry

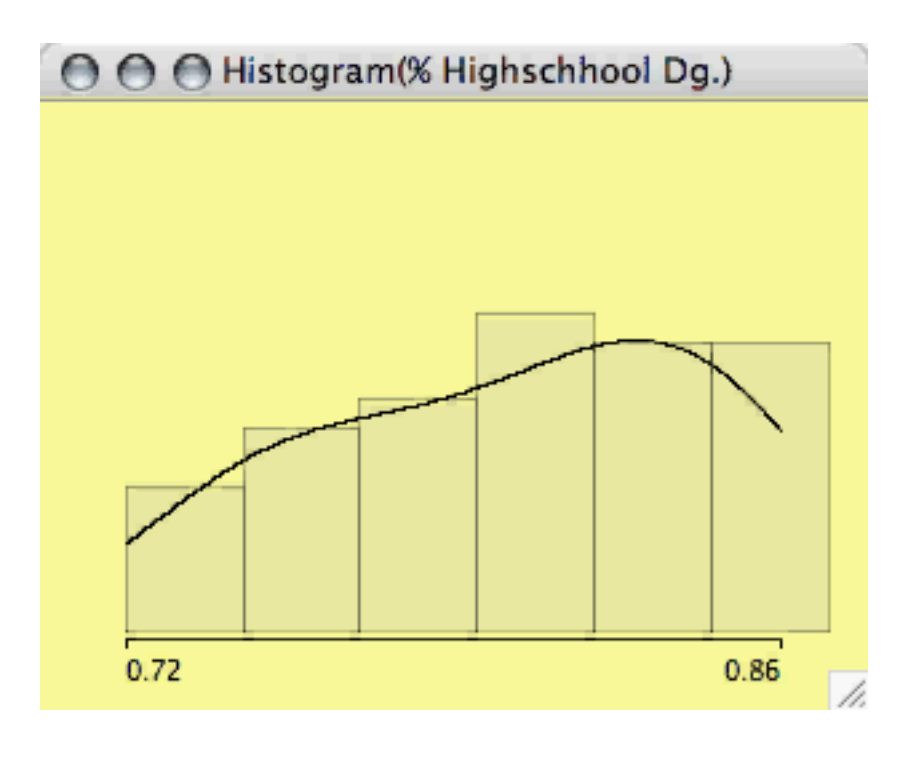

Martin Theus [www.theusRus.de](http://www.theusRus.de)

#### **Changing Parameters**

• Example:  $\alpha$ -blending

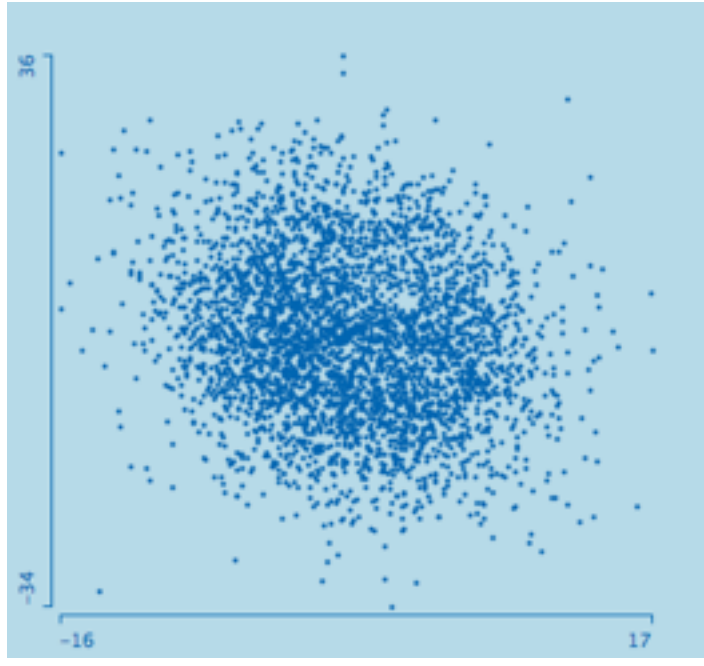

#### **Changing Parameters**

• Example: α-blending

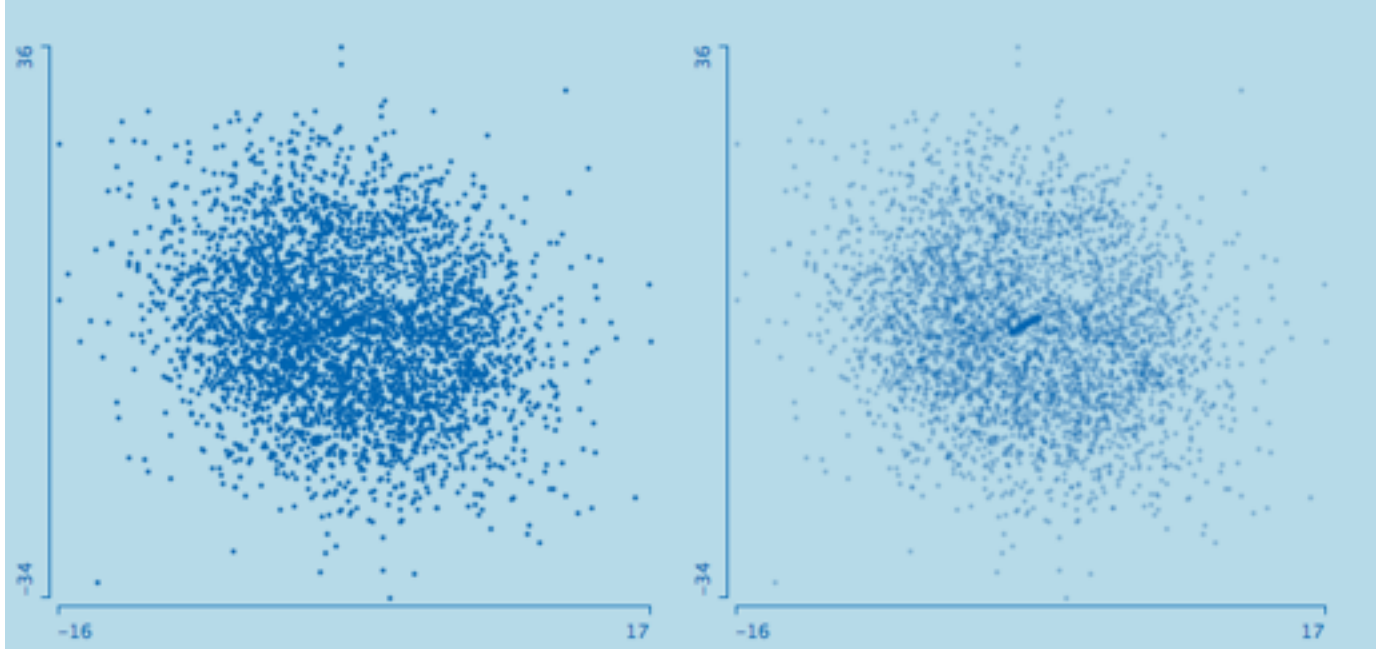

#### **Changing Parameters**

• Example: α-blending

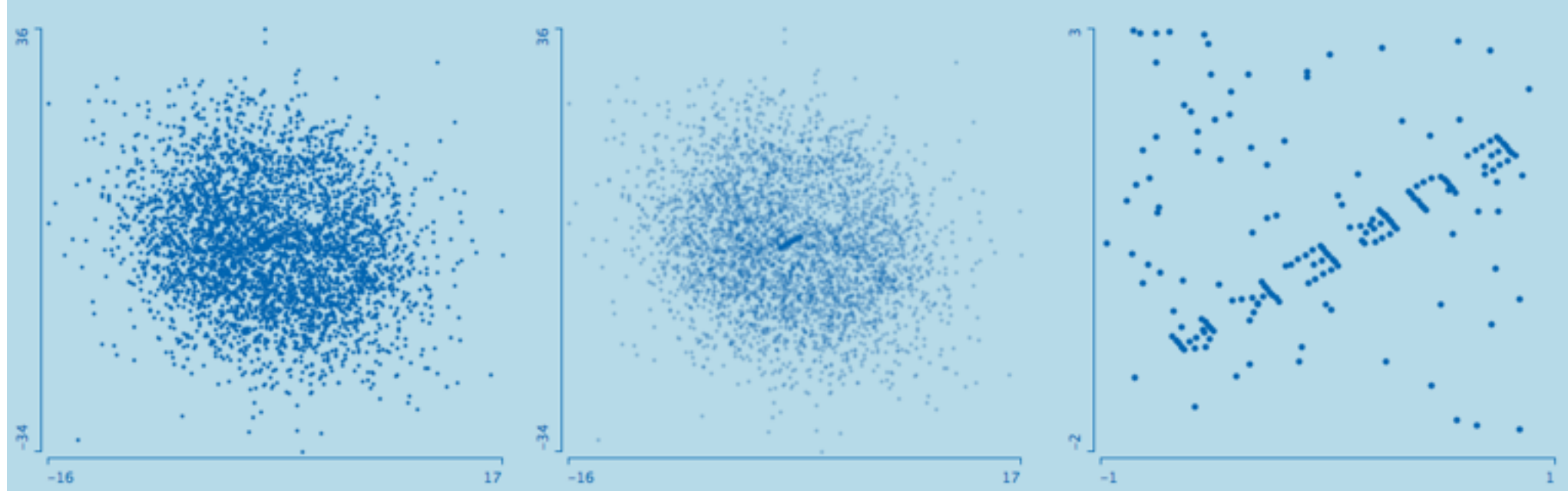

Martin Theus [www.theusRus.de](http://www.theusRus.de)

#### **Changing Parameters**

• Example: α-blending

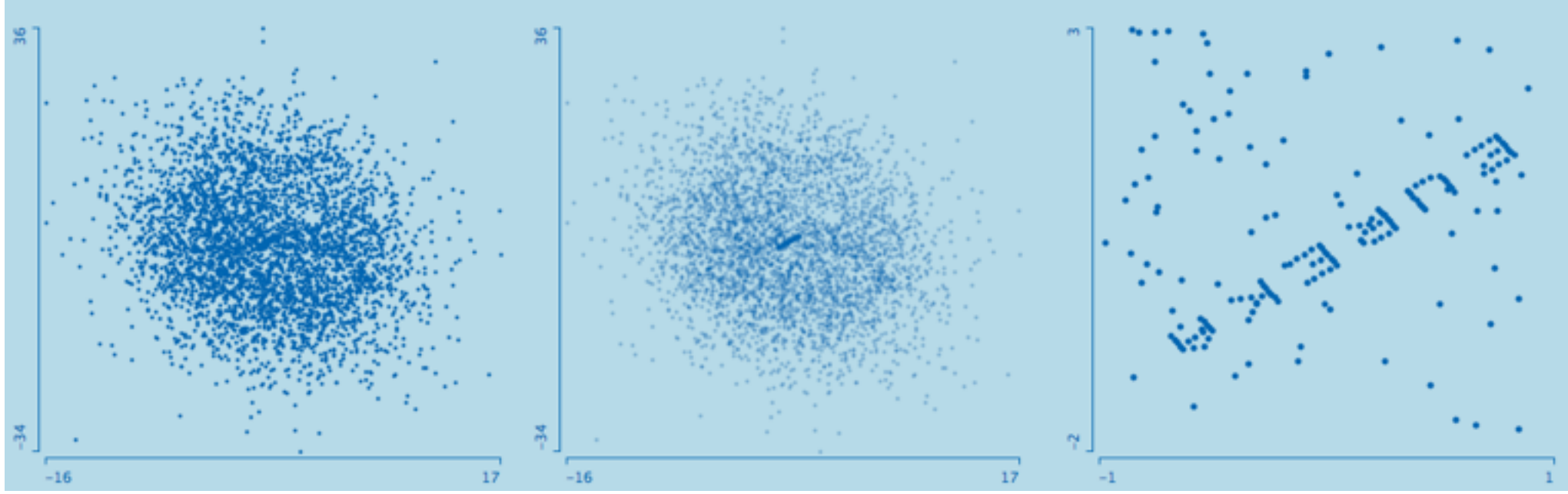

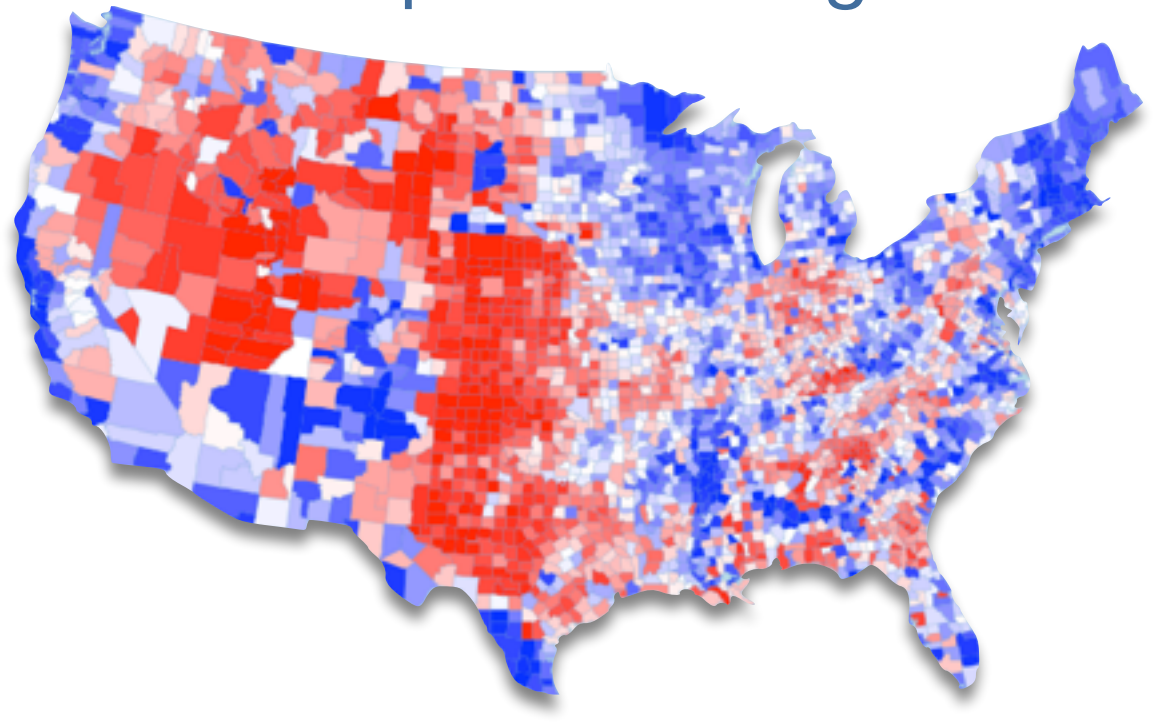

Martin Theus [www.theusRus.de](http://www.theusRus.de)

#### **Changing Parameters**

• Example: α-blending

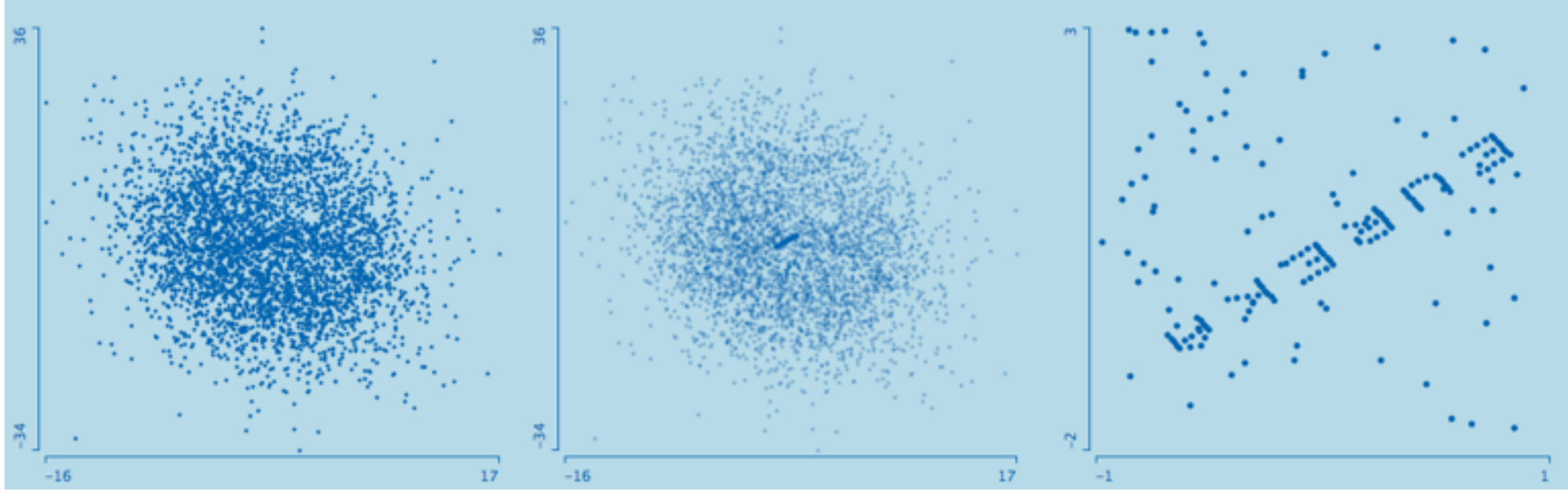

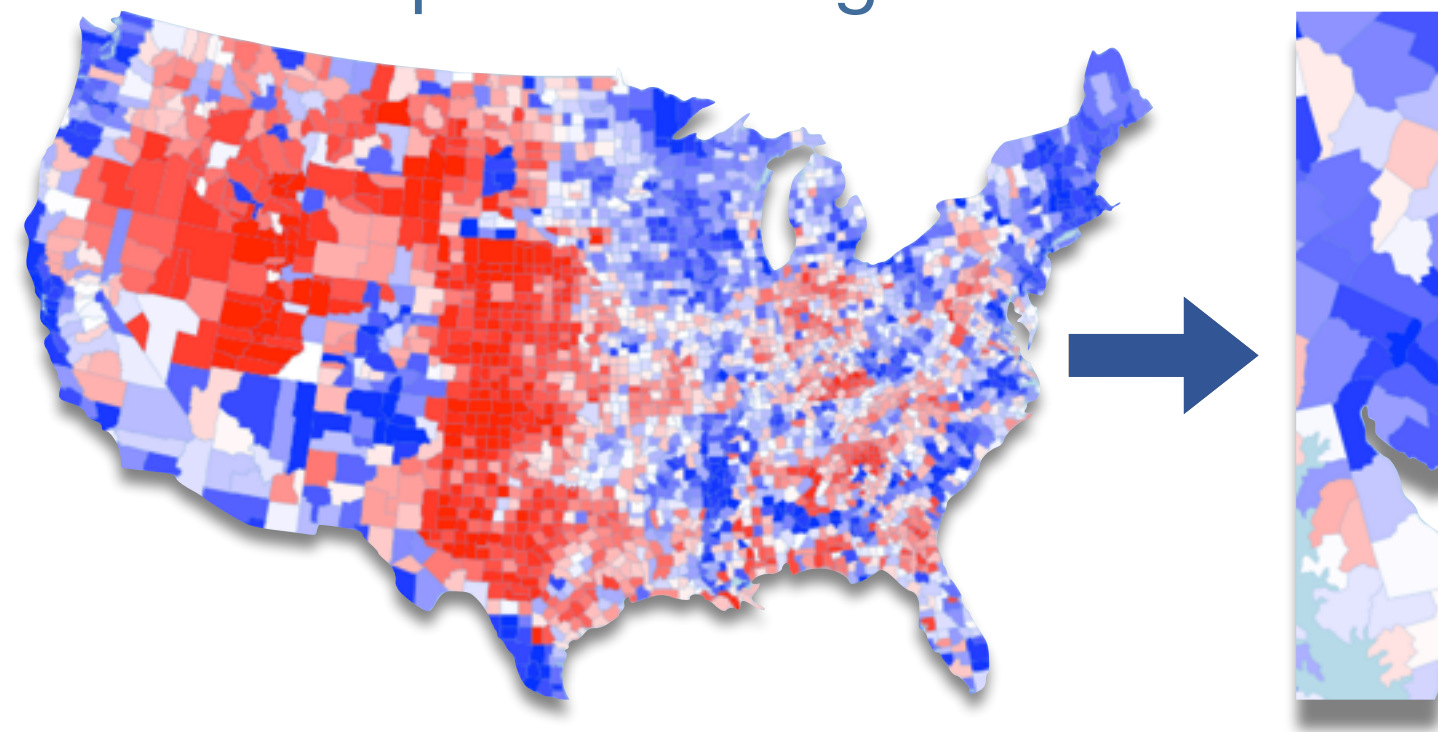

Martin Theus [www.theusRus.de](http://www.theusRus.de)

#### **Changing Parameters**

• Example: α-blending

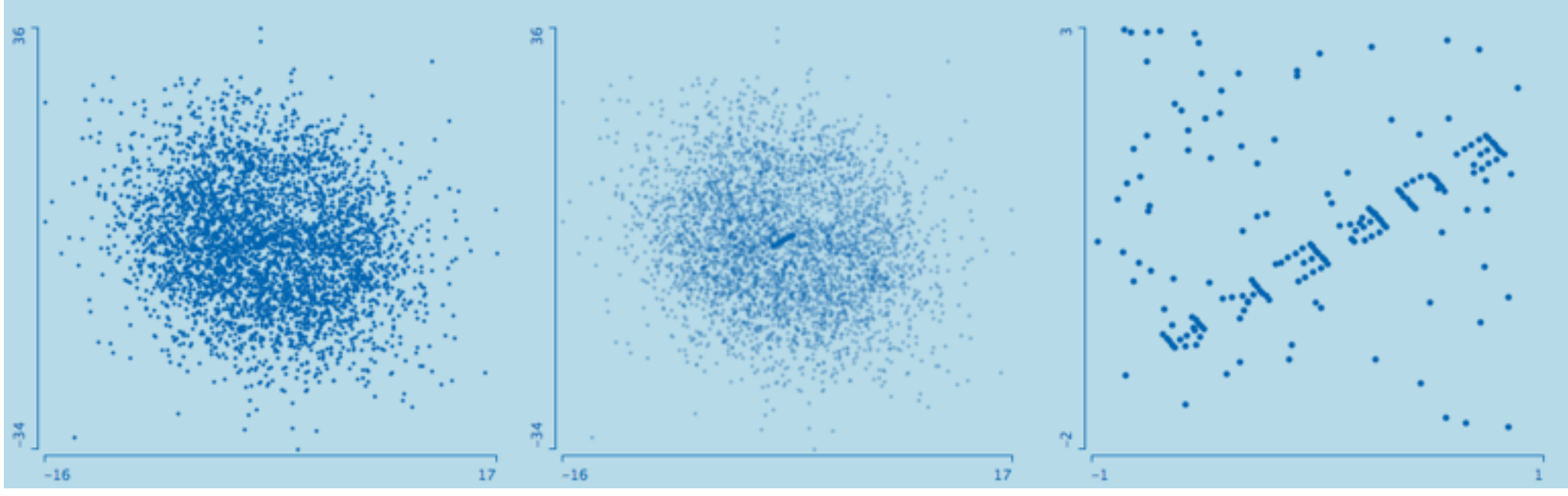

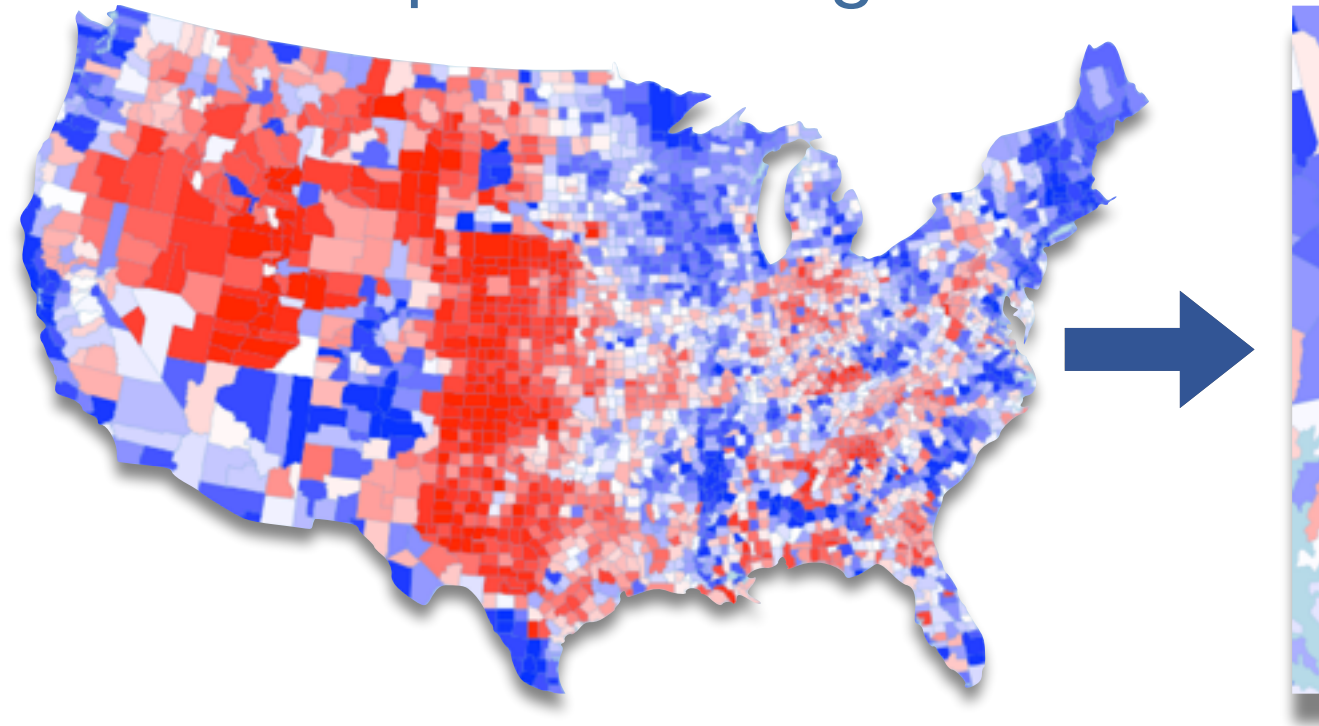

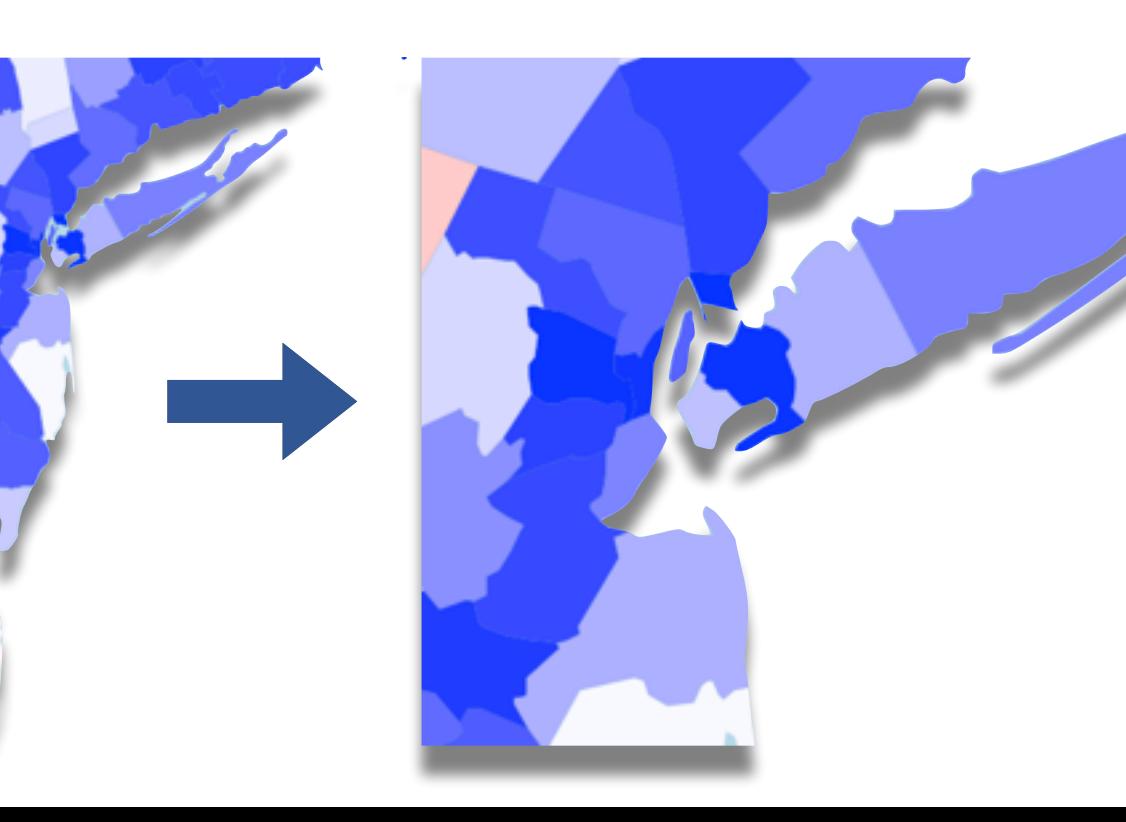

Martin Theus [www.theusRus.de](http://www.theusRus.de)

#### **Changing Parameters**

• Example: α-blending

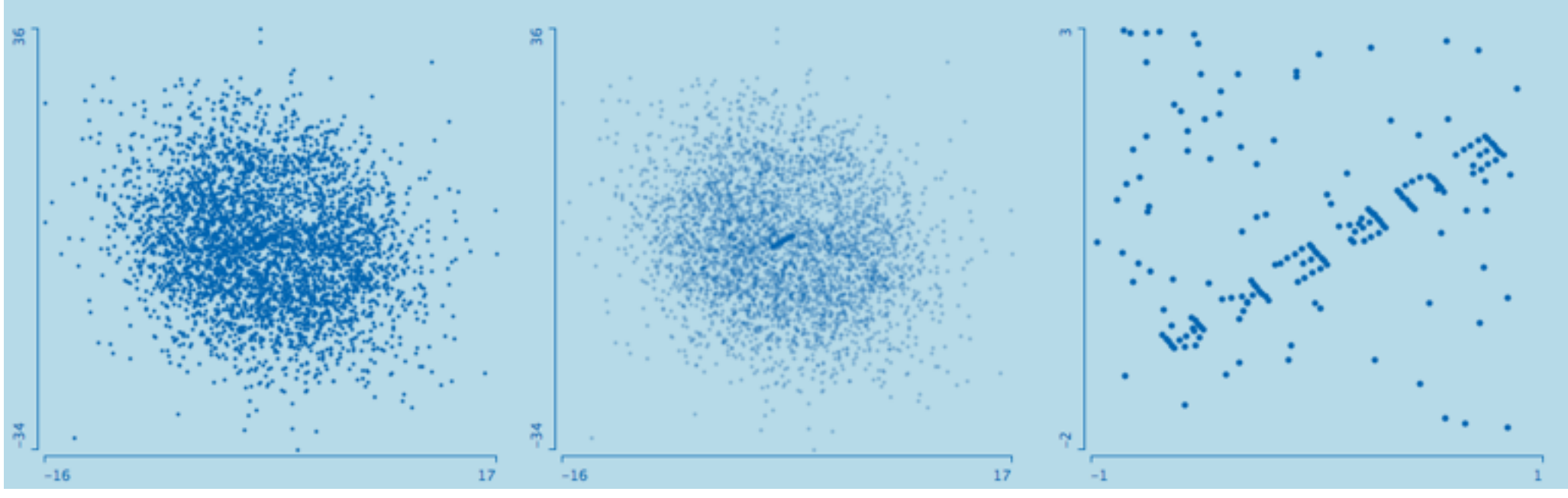

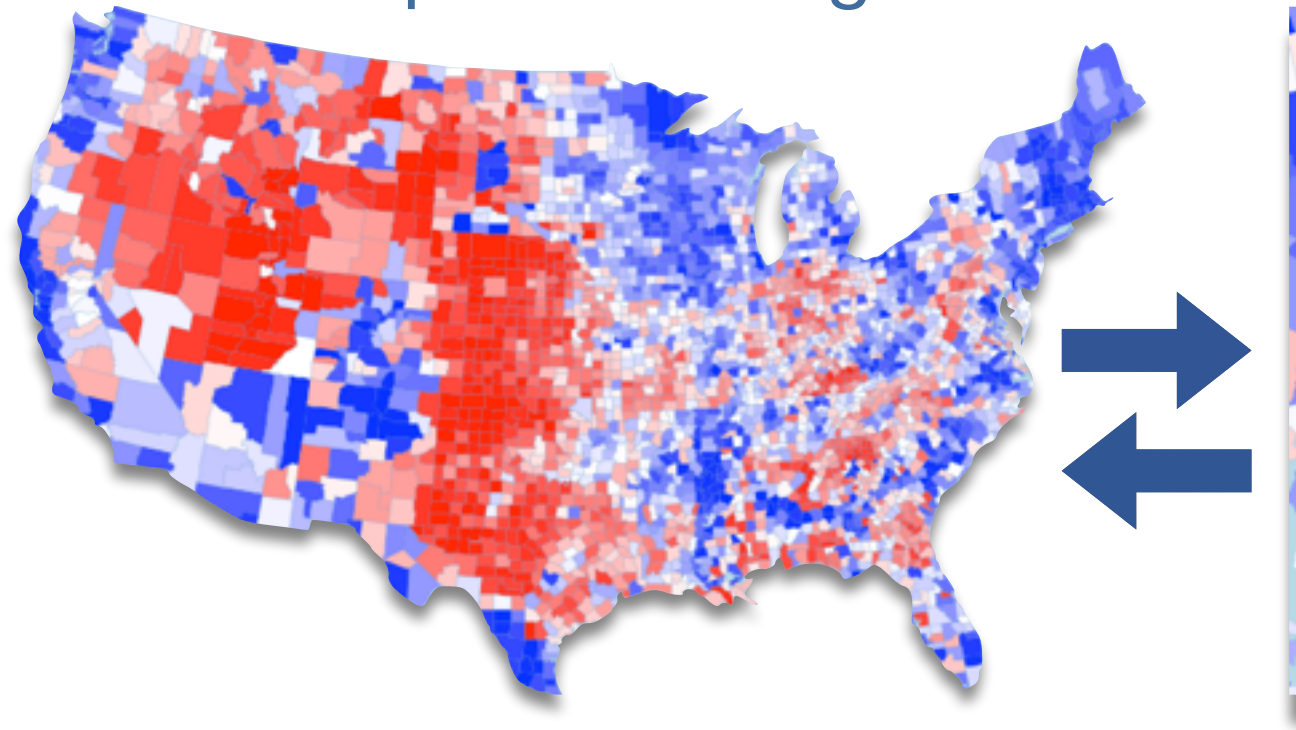

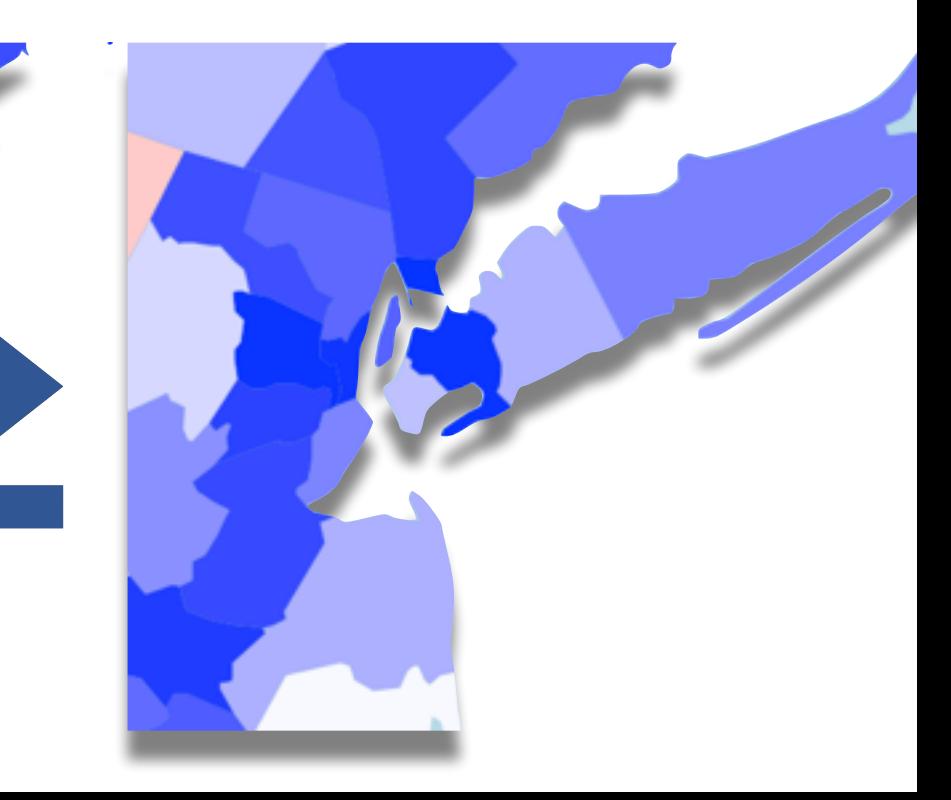

- The two inherently multivariate plots are
	- parallel coordinate plots (for continuous data)
	- mosaic plots (for categorical data)

- The two inherently multivariate plots are
	- parallel coordinate plots (for continuous data)
	- mosaic plots (for categorical data)
- Both of these plots are not very powerful for exploratory work as long as they are not implemented interactively.

- The two inherently multivariate plots are
	- parallel coordinate plots (for continuous data)
	- mosaic plots (for categorical data)
- Both of these plots are not very powerful for exploratory work as long as they are not implemented interactively.
- Essential (but not exhaustive) interactive features are
	- Parallel coordinates
		- rearrangement of axes (manual, automatic permutations)
		- scaling of axes (common, individual, inversion)
		- alignment of axes (mean, median, constants)
		- sorting (min, max, mean, median, range, std.dev.)
	- Mosaic plots
		- include and exclude variables
		- permute variable order
		- (censored) zooming

- The two inherently multivariate plots are
	- parallel coordinate plots (for continuous data)
	- mosaic plots (for categorical data)
- Both of these plots are not very powerful for exploratory work as long as they are not implemented interactively.
- Essential (but not exhaustive) interactive features are
	- Parallel coordinates
		- rearrangement of axes (manual, automatic permutations)
		- scaling of axes (common, individual, inversion)
		- alignment of axes (mean, median, constants)
		- sorting (min, max, mean, median, range, std.dev.)
	- Mosaic plots
		- include and exclude variables
		- permute variable order
		- (censored) zooming
- Linking with these plots increases dimensionality even more

## **Statistification of Graphical Displays**

• Example: Density Estimation

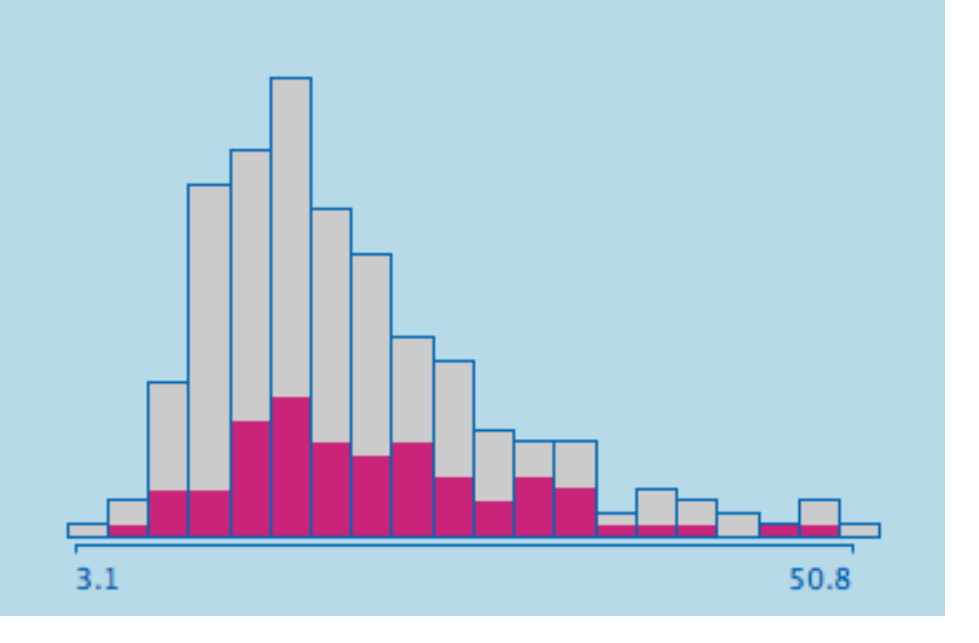

## **Statistification of Graphical Displays**

• Example: Density Estimation

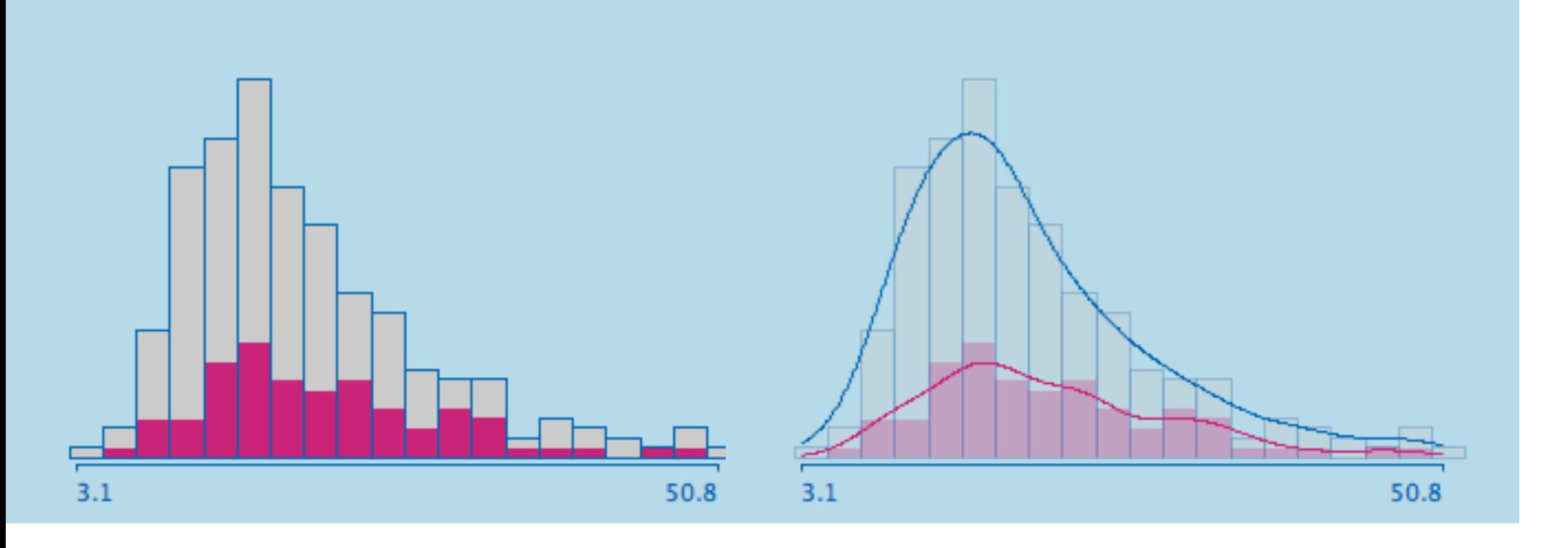

## **Statistification of Graphical Displays**

• Example: Density Estimation

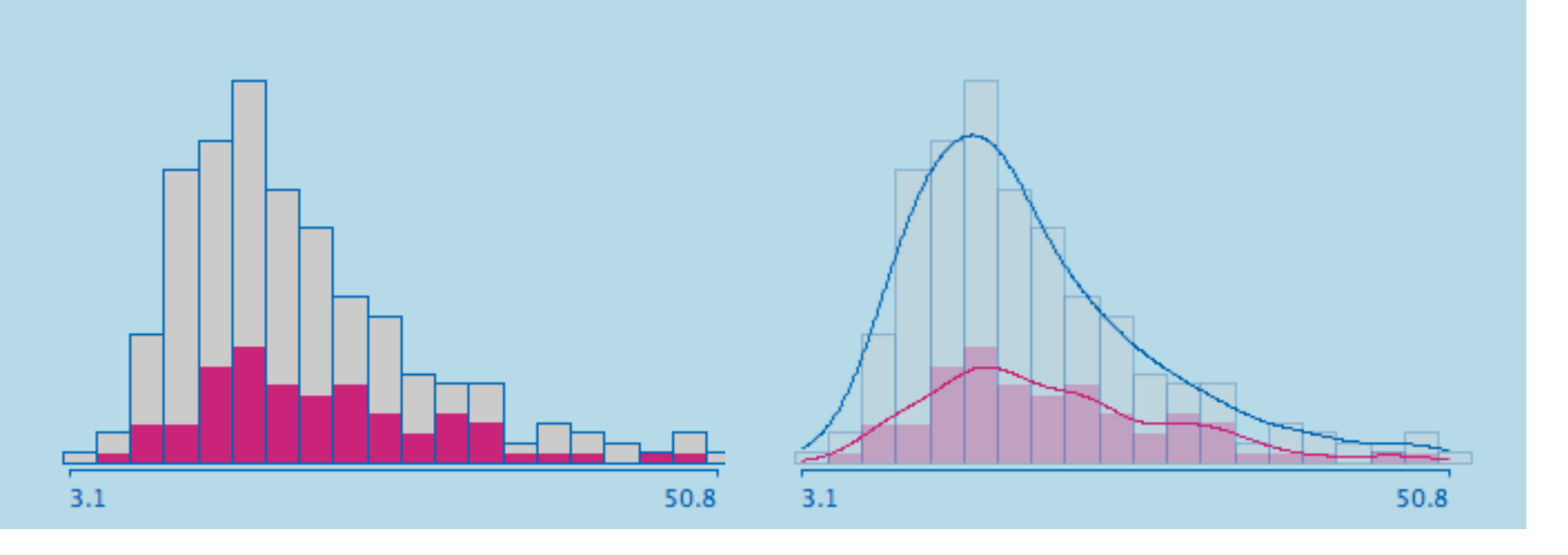

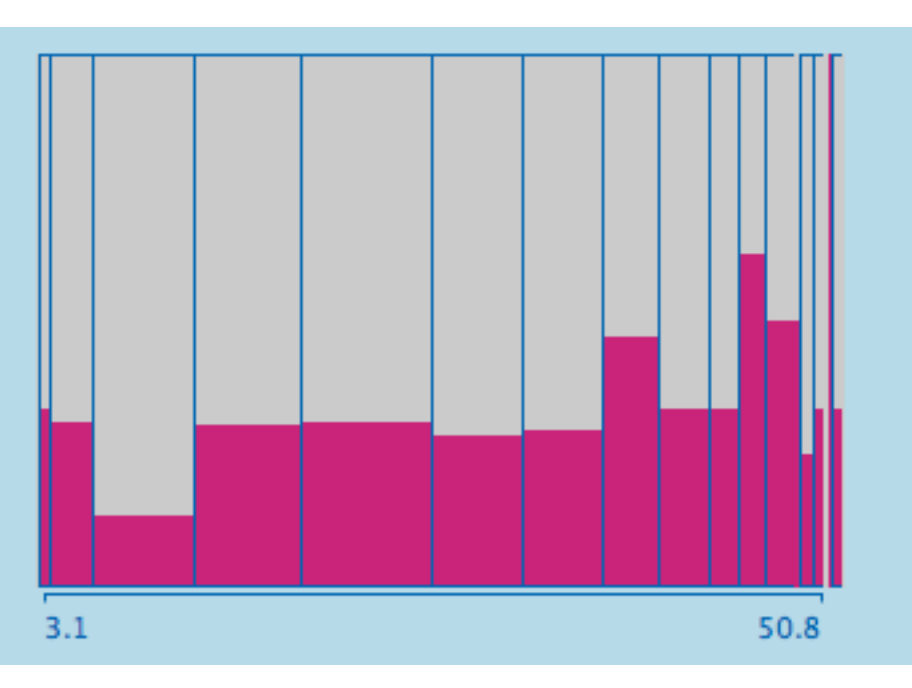

Martin Theus [www.theusRus.de](http://www.theusRus.de)

#### **Statistification of Graphical Displays**

• Example: Density Estimation

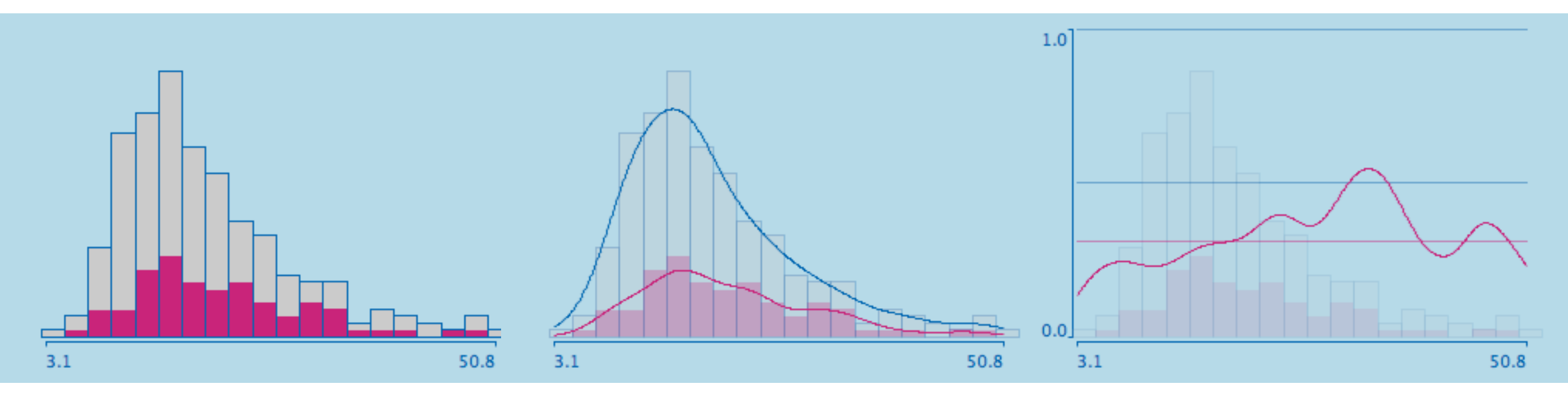

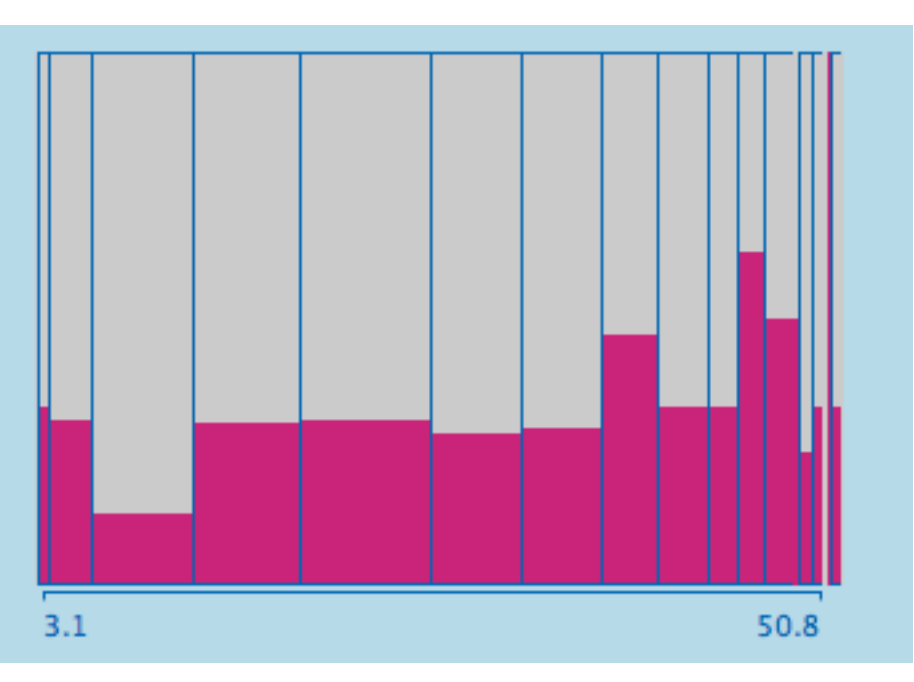

# **Statistification of Graphical Displays**

• Example: Density Estimation

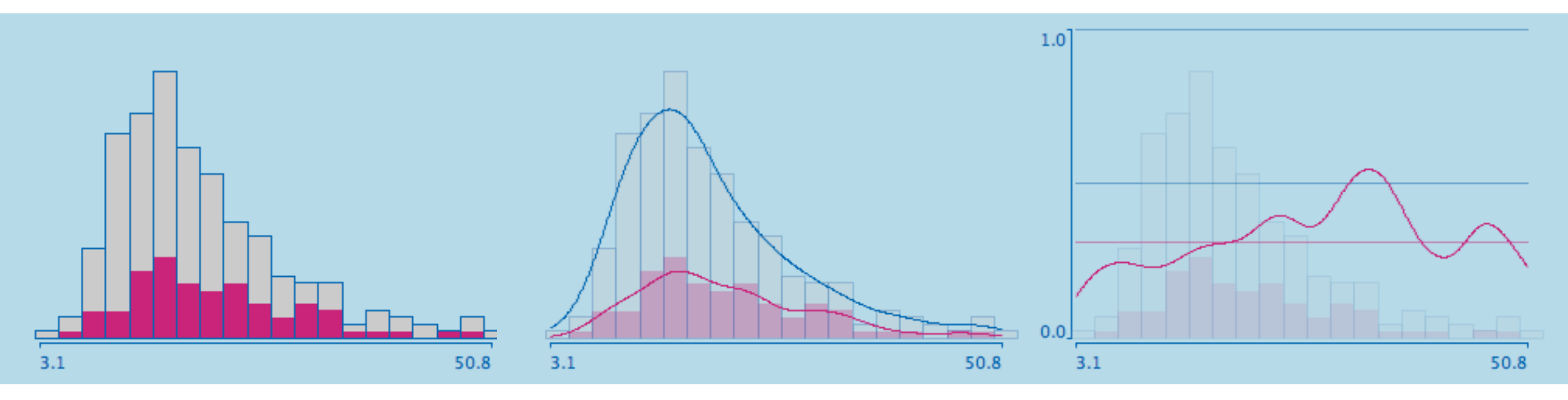

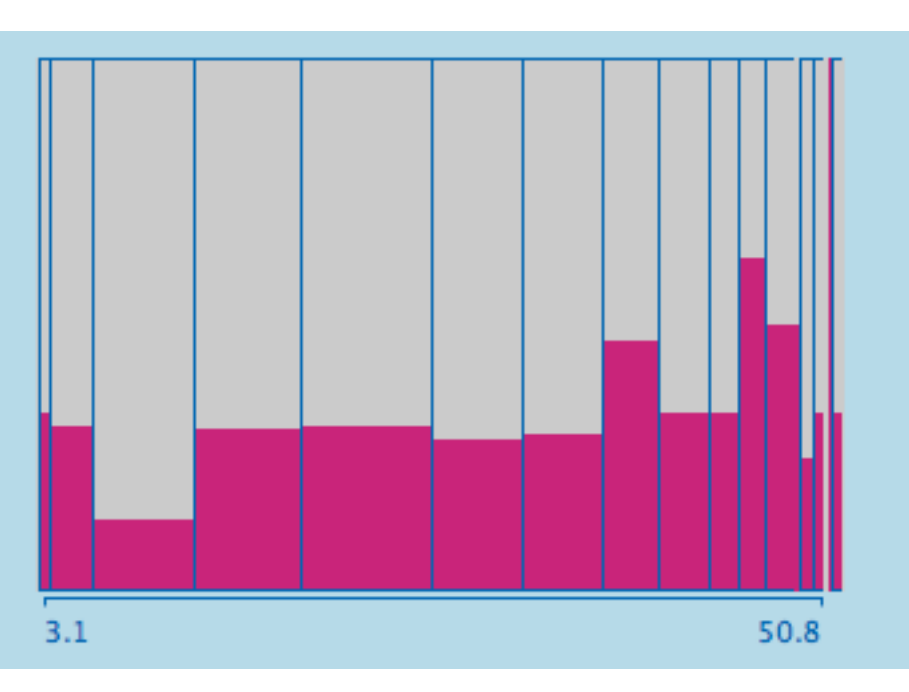

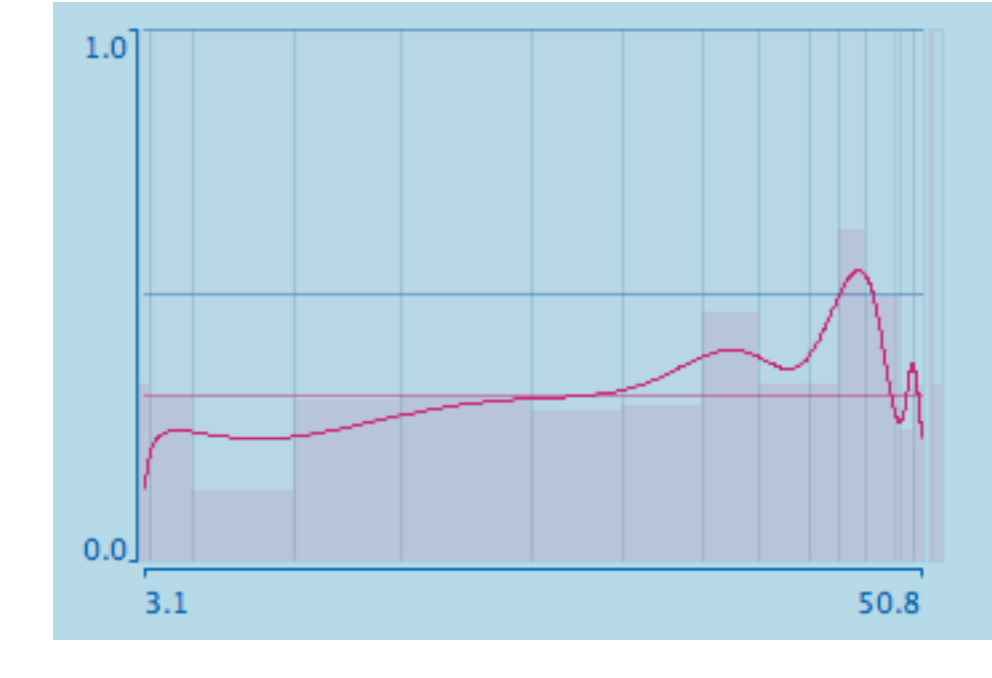

# **Statistification of Graphical Displays**

• Example: Scatterplot Smoothers

#### **linear regression**

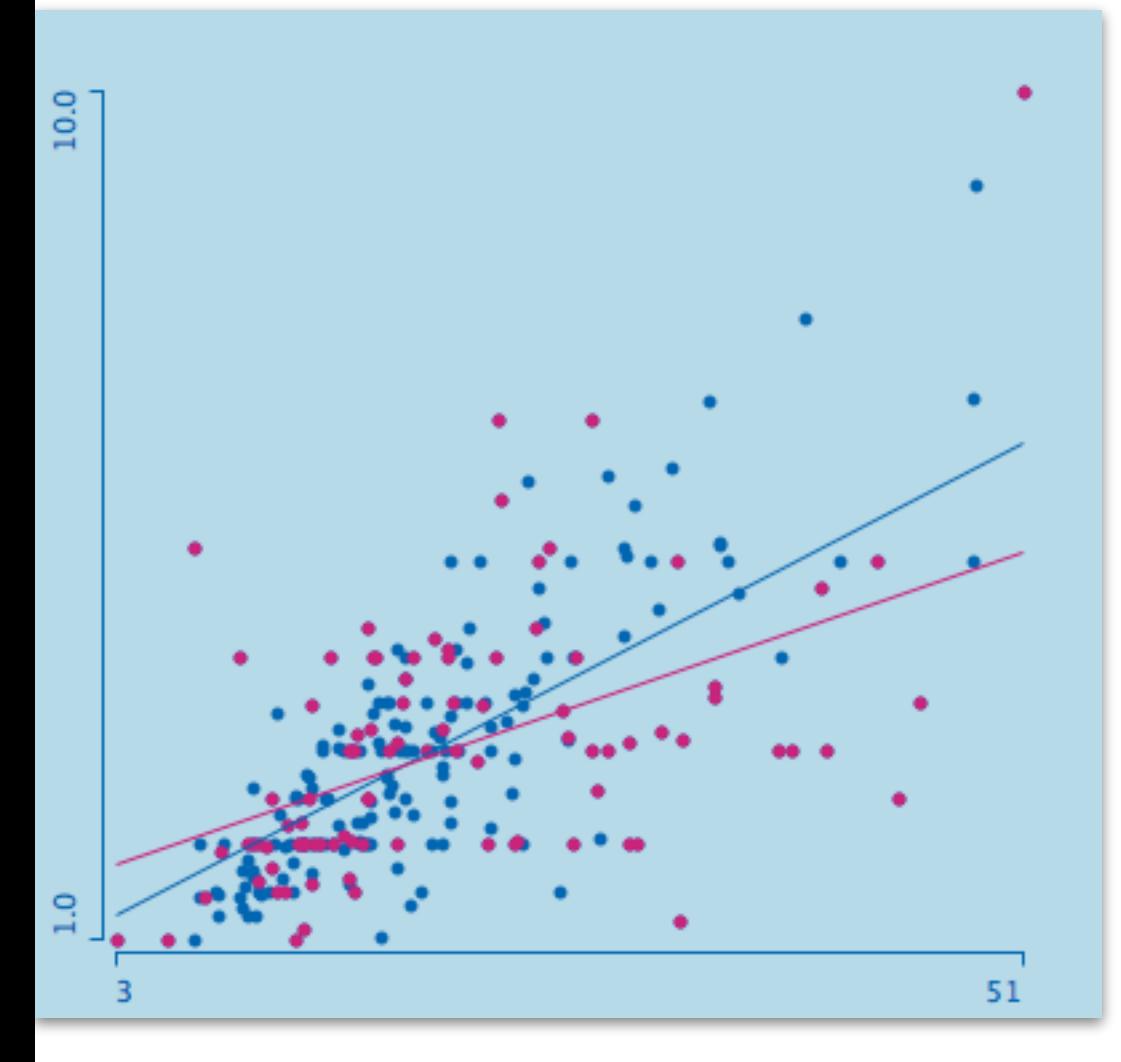

## **Statistification of Graphical Displays**

18

51

• Example: Scatterplot Smoothers

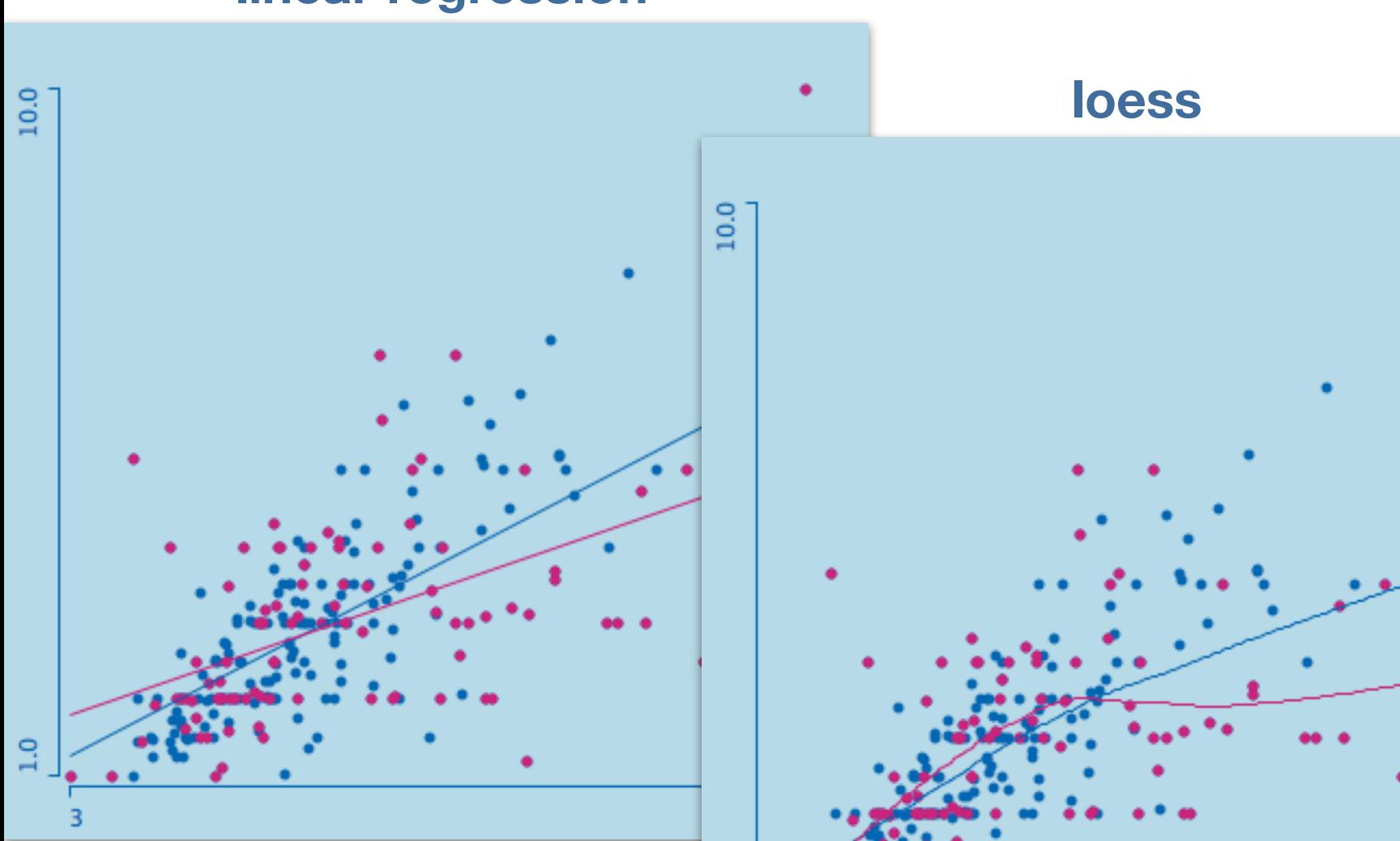

 $\frac{1}{2}$ 

#### **linear regression**

## **Statistification of Graphical Displays**

• Example: Scatterplot Smoothers

**linear regression**

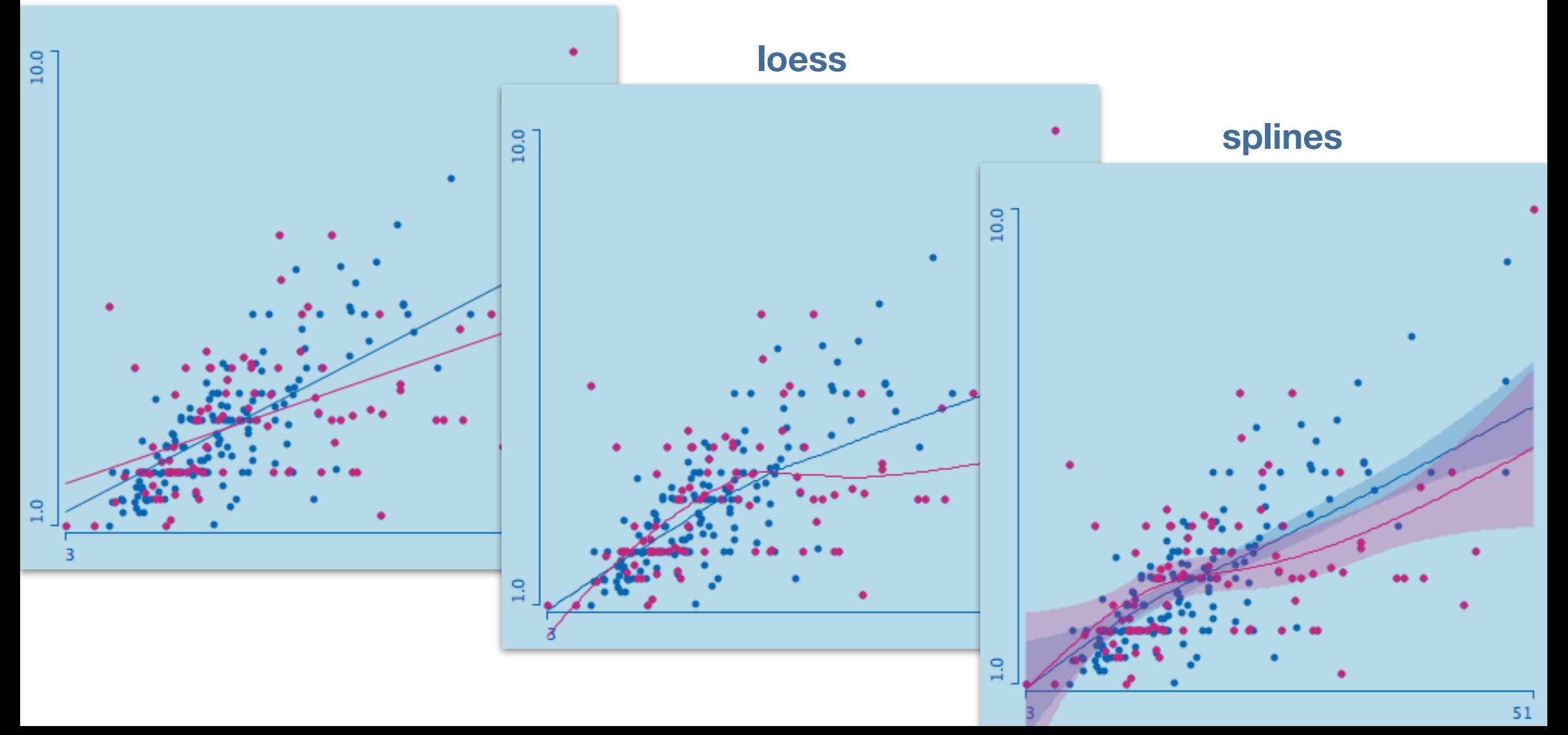

## **Statistification: Graphical Inference**

• Basic Idea:

"Look the sampled data of the model like my raw data?"

- Once we "know" how our raw data "looks like", we can compare it to the data we sample from a chosen model (many times …)
- Example: simple linear model for **Tip ~ Billsize**

#### **Statistification: Graphical Inference**

• Basic Idea:

"Look the sampled data of the model like my raw data?"

- Once we "know" how our raw data "looks like", we can compare it to the data we sample from a chosen model (many times …)
- Example: simple linear model for **Tip ~ Billsize**

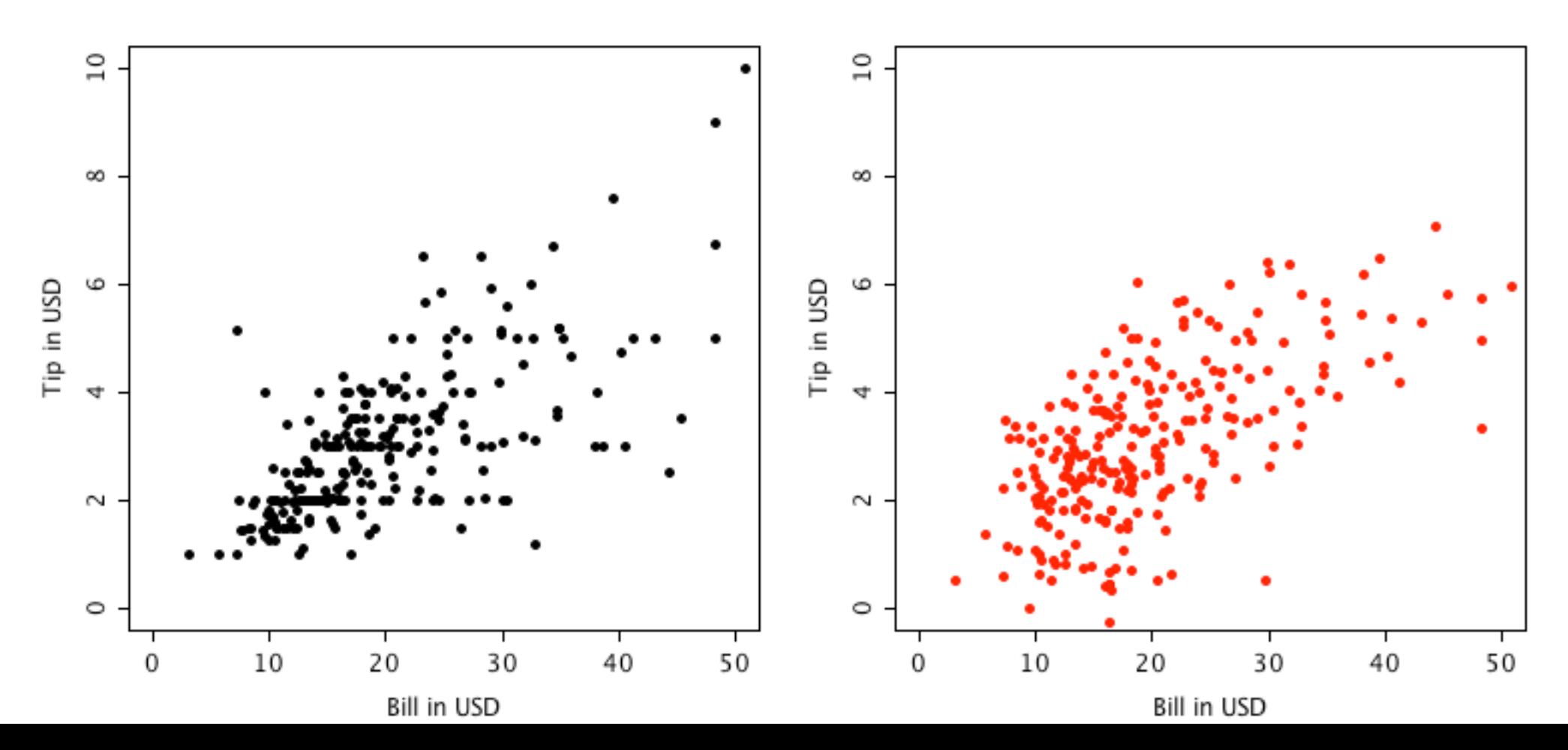

## **Summary**

- Given the right tools, graphics can efficiently be used to
	- clean data
	- explore data, and
	- diagnose models
- The most important tools and techniques are
	- selection with linked highlighting
	- rapid change of parameters
	- incorporation of statistical estimates and models
- Tools matter
	- Tableau
	- SAS *JMP*
	- shiny / RStudio ("interact with static graphics")
	- Mondrian

## **About Mondrian**

- Mondrian is a general purpose **graphical data analysis tool**
- It is based on the experiences and tries to expand the concepts and ideas of
	- **DataDesk** (Paul F. Velleman, 1985)
	- **MANET** (Unwin et al., 1994)
- The basic building blocks of Mondrian are
	- **uni- and multivariate plots** for variables measured on various scales (including geographical maps)
	- **selection**, and
	- linked **highlighting**
	- fast **parameter** changes
	- **link to R** to add statistical procedures of various kinds
- Mondrian can be used **free of charge**, is **open source** and runs equally well on **Windows**, **MacOS** and **Linux** computers

## **About Mondrian**

- Mondrian is a general purpose **graphical data analysis tool**
- It is based on the experiment Science and Data Analysis Series O expand the concepts and ideas of
	- **DataDesk** (Paul F. Vell**eman, Principles and Examples**
	- **MANET** (Unwin et a
- The basic building blo
	- uni- and multivariate plots **for an and various scales** (including geographical
	- **selection**, and
	- linked **highlighting**
	- fast **parameter** changes
	- **link to R** to add statistical procedures of various kinds
- for Data Analysis

• Mondrian can be used **free of charge**, is **open source** and runs equally well on **Windows**, **MacOS** and **Linux** computers

**Martin Theus Simon Urbanek**